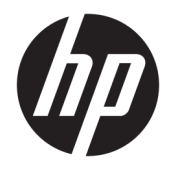

# Referenčná príručka k hardvéru

HP Desktop Mini Business PC

© Copyright 2018, 2019 HP Development Company, L.P.

Windows je registrovaná ochranná známka alebo ochranná známka spoločnosti Microsoft Corporation v USA a iných krajinách.

Informácie obsiahnuté v tomto dokumente podliehajú zmenám bez predchádzajúceho upozornenia. Jediné záruky na produkty a služby spoločnosti HP sú uvedené vo vyhláseniach o výslovnej záruke, ktorá sa dodáva spolu s týmito produktmi a službami. Nič z uvedeného nemôže byť chápané tak, že zakladá dodatočnú záruku. Spoločnosť HP nie je zodpovedná za technické ani redakčné chyby alebo vynechania, ktoré tento dokument obsahuje.

Tretie vydanie: apríl 2019

Prvé vydanie: marec 2018

Katalógové číslo dokumentu: L21501-233

#### **Oznámenie o výrobku**

Táto príručka opisuje funkcie, ktoré obsahuje väčšina produktov. Niektoré funkcie nemusia byť vo vašom počítači k dispozícii.

Nie všetky funkcie sú dostupné vo všetkých vydaniach alebo verziách systému Windows. Systémy môžu na využívanie všetkých funkcií systému Windows vyžadovať inovovaný alebo samostatne zakúpený hardvér, ovládače, softvér alebo aktualizáciu systému BIOS. Operačný systém Windows 10 sa aktualizuje automaticky a táto možnosť je vždy zapnutá. Poskytovateľ internetových služieb si za to môže účtovať poplatky a na aktualizácie sa časom môžu vzťahovať ďalšie požiadavky. Podrobnosti nájdete na webovej lokalite <http://www.microsoft.com>.

Najnovšie používateľské príručky nájdete na lokalite [http://www.hp.com/support.](http://www.hp.com/support) Postupujte podľa pokynov a vyhľadajte svoj produkt. Potom vyberte položku **User Guides**  (Používateľské príručky).

#### **Podmienky používania softvéru**

Inštaláciou, kopírovaním, prevzatím alebo iným používaním ľubovoľného softvérového produktu predinštalovaného v tomto počítači vyjadrujete svoj súhlas s tým, že budete dodržiavať podmienky licenčnej zmluvy koncového používateľa (EULA) od spoločnosti HP. Ak s týmito licenčnými podmienkami nesúhlasíte, do 14 dní vráťte celý nepoužitý produkt (hardvér a softvér) a požiadajte o úplnú refundáciu. Na túto jedinú formu náhrady sa vzťahujú podmienky refundácie vášho predajcu.

Ak potrebujete akékoľvek ďalšie informácie alebo chcete požiadať o úplnú refundáciu ceny počítača, obráťte sa na svojho predajcu.

## **O tejto príručke**

Táto príručka poskytuje základné informácie na inováciu stolových firemných počítačov HP PC.

- **VAROVANIE!** Označuje nebezpečné situácie, pri ktorých **môže** dôjsť k vážnemu zraneniu, ak sa im nevyhnete.
- **UPOZORNENIE:** Označuje nebezpečné situácie, pri ktorých **môže** dôjsť k menšiemu alebo stredne vážnemu zraneniu, ak sa im nevyhnete.
- **DÔLEŽITÉ:** Označuje informácie považované za dôležité, ale netýkajúce sa rizika (napríklad správy týkajúce sa poškodenia majetku). Upozorní používateľa na to, že ak nedodrží presne opísaný postup, môže dôjsť k strate údajov alebo poškodeniu hardvéru či softvéru. Obsahuje tiež základné informácie vysvetľujúce koncepciu alebo spôsob dokončenia úlohy.
- **EX POZNÁMKA:** Obsahuje ďalšie informácie, ktoré zvýrazňujú alebo dopĺňajú dôležité body hlavného textu.
- **TIP:** Poskytuje užitočné rady na dokončenie úlohy.

# **Obsah**

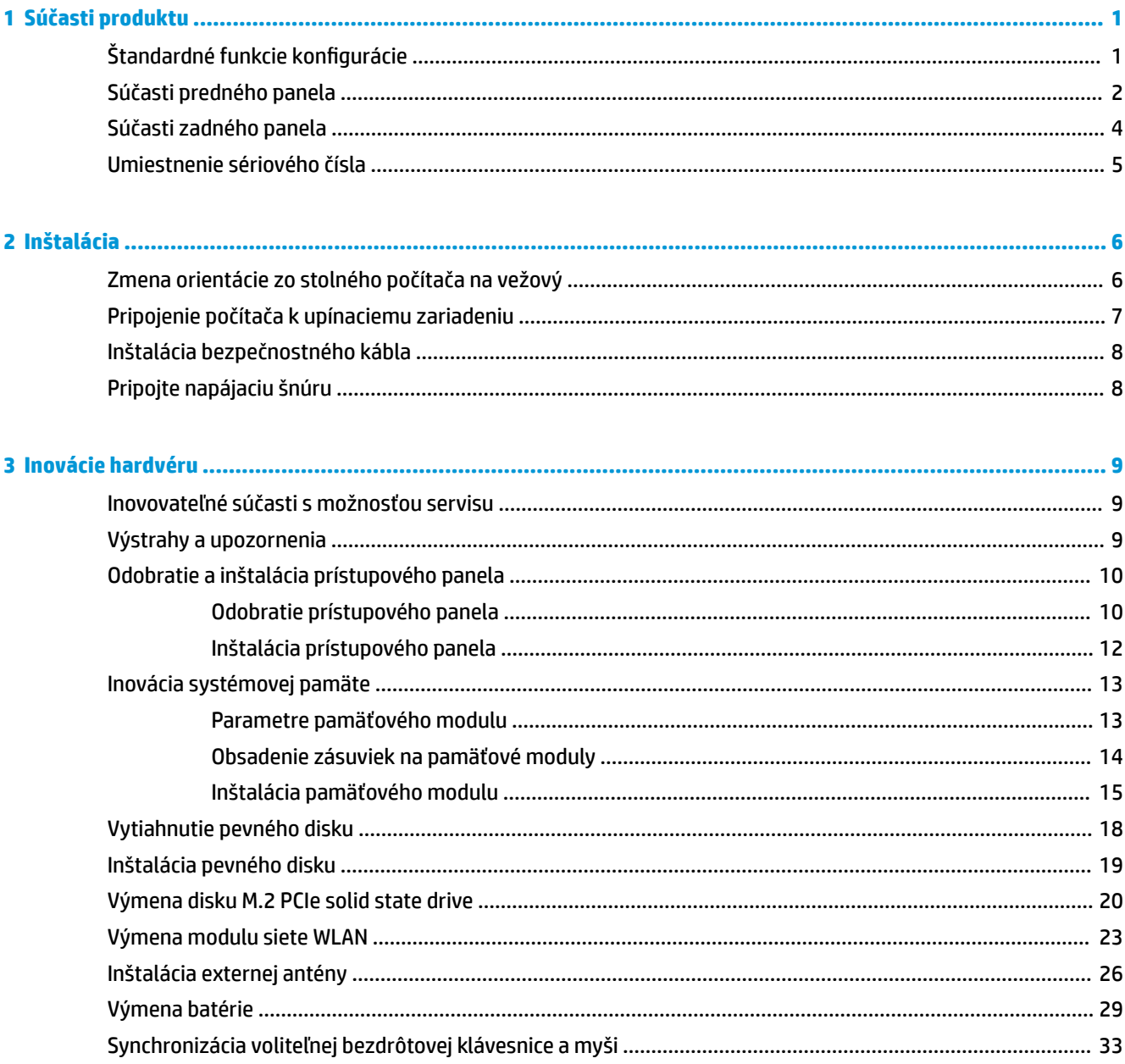

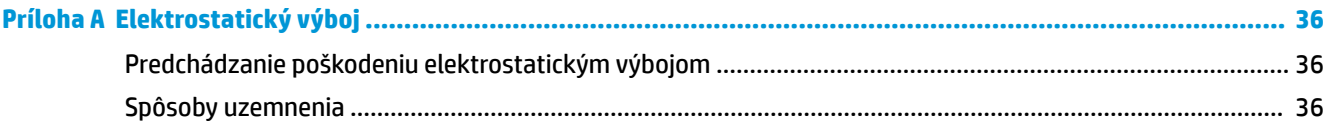

### Príloha B Pokyny týkajúce sa prevádzky počítača, rutinná starostlivosť o počítač a jeho príprava na prepravu ...... 37

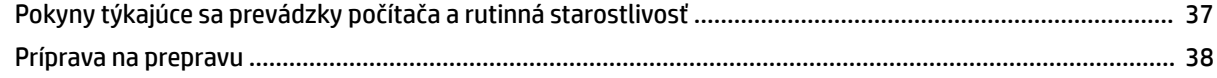

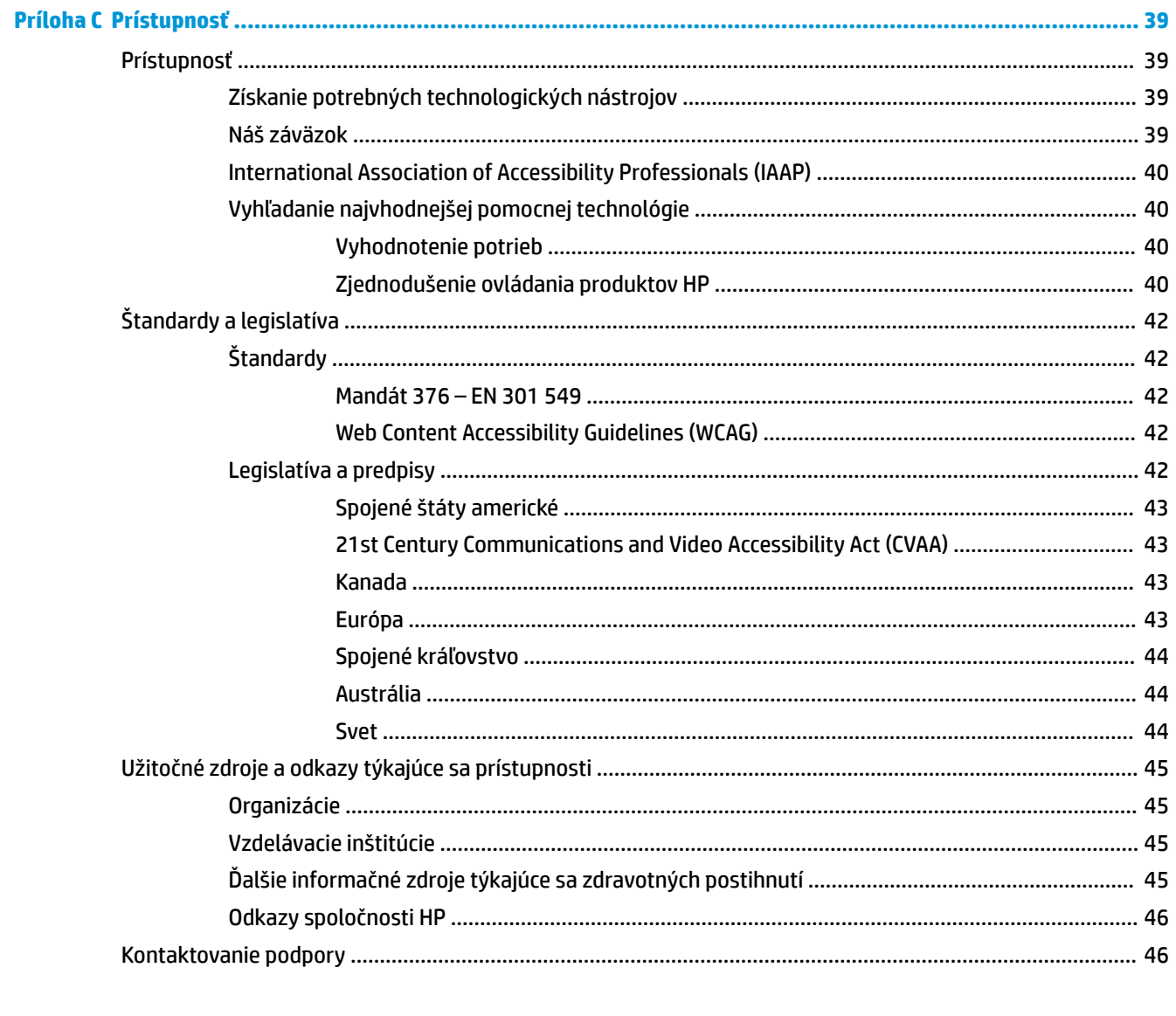

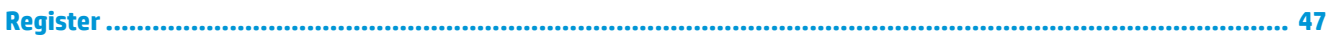

# <span id="page-6-0"></span>**1 Súčasti produktu**

# **Štandardné funkcie konfigurácie**

Konfigurácia sa môže líšiť v závislosti od modelu. Úplný zoznam hardvéru a softvéru nainštalovaného v počítači získate po spustení diagnostického programu (len v niektorých modeloch počítača).

**27 POZNÁMKA:** Tento model počítača možno použiť v orientácii veže alebo pracovnej stanice. Vežový stojan sa predáva samostatne.

# <span id="page-7-0"></span>**Súčasti predného panela**

**POZNÁMKA:** Riaďte sa obrázkom, ktorý sa najviac zhoduje s vaším počítačom.

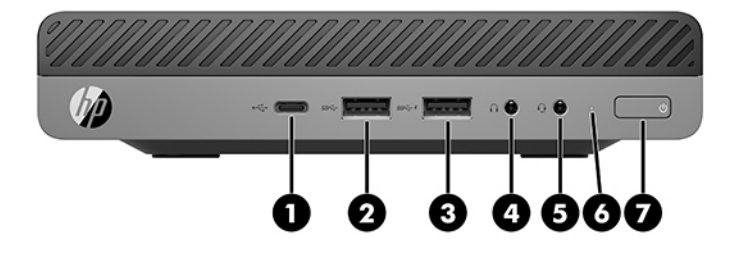

### **POZNÁMKA:** Váš model počítača sa môže mierne líšiť od obrázkov vyobrazených v tejto časti.

#### **Tabuľka 1-1 Súčasti predného panela**

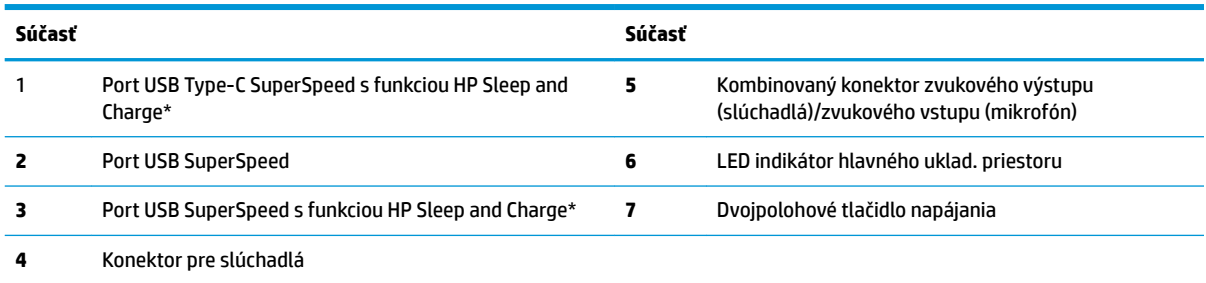

\* Keď je počítač zapnutý, port USB slúži na pripojenie USB zariadenia, poskytuje vysokorýchlostný prenos údajov a z vypnutého počítača nabíja produkty, ako sú napríklad mobilný telefón, fotoaparát, fitnes náramok alebo inteligentné hodinky.

**POZNÁMKA:** Pri zapnutom počítači LED indikátor hlavného uklad. priestoru svieti nabielo. Ak bliká načerveno, je problém s počítačom a LED indikátor hlavného uklad. priestoru ukazuje kód diagnostiky. Interpretáciu kódov nájdete v príručke *Sprievodca servisom a údržbou*.

<span id="page-8-0"></span>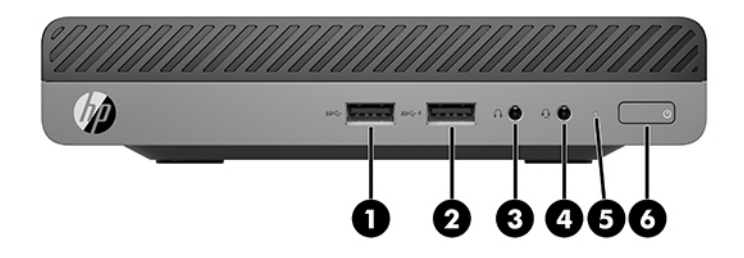

## **POZNÁMKA:** Váš model počítača sa môže mierne líšiť od obrázkov vyobrazených v tejto časti.

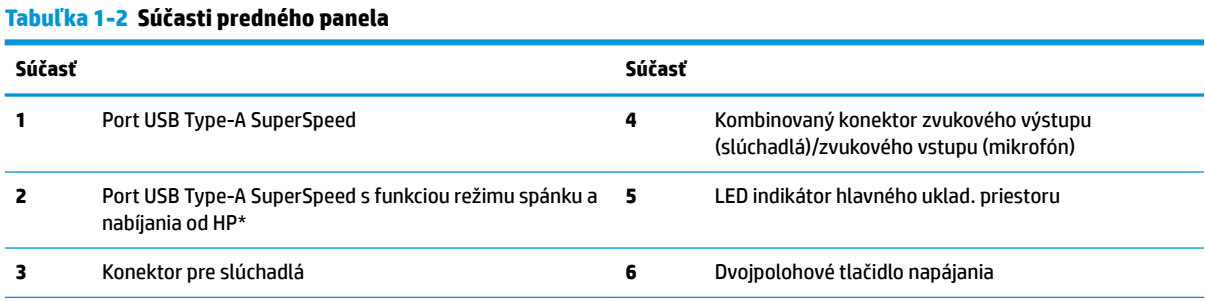

\* Keď je počítač zapnutý, port USB slúži na pripojenie USB zariadenia, poskytuje vysokorýchlostný prenos údajov a z vypnutého počítača nabíja produkty, ako sú napríklad mobilný telefón, fotoaparát, fitnes náramok alebo inteligentné hodinky.

**POZNÁMKA:** Pri zapnutom počítači LED indikátor hlavného uklad. priestoru svieti nabielo. Ak bliká načerveno, je problém s počítačom a LED indikátor hlavného uklad. priestoru ukazuje kód diagnostiky. Interpretáciu kódov nájdete v príručke *Sprievodca servisom a údržbou*.

# <span id="page-9-0"></span>**Súčasti zadného panela**

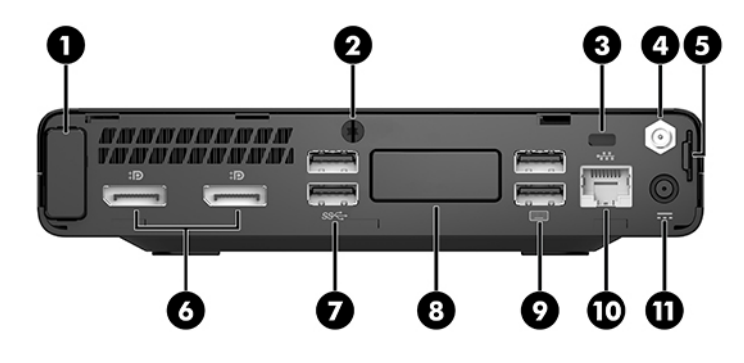

## **POZNÁMKA:** Váš model počítača sa môže mierne líšiť od obrázkov vyobrazených v tejto časti.

#### **Tabuľka 1-3 Súčasti zadného panela**

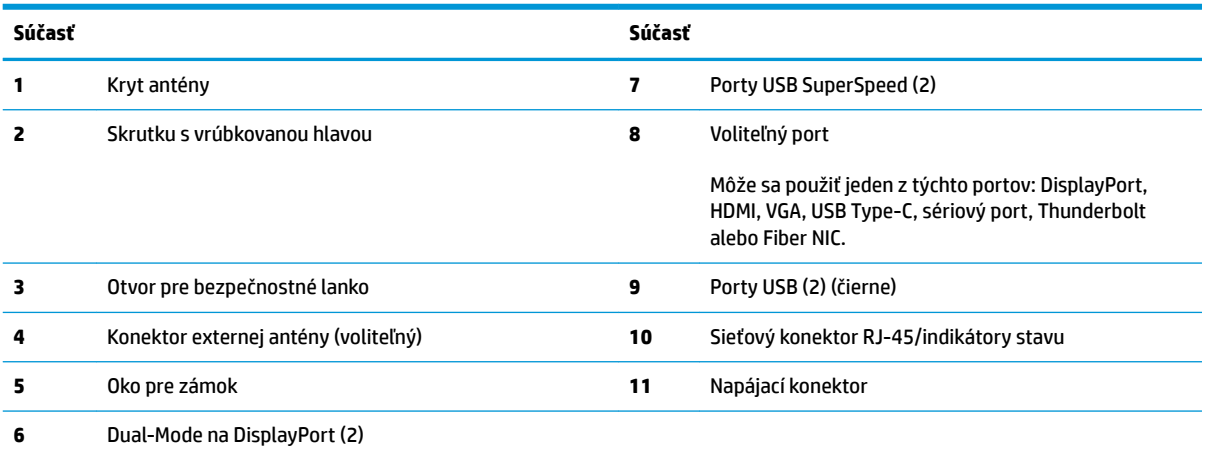

# <span id="page-10-0"></span>**Umiestnenie sériového čísla**

Každý počítač má jedinečné sériové číslo a produktové číslo ID umiestnené na vonkajšej časti počítača. Poznamenajte si tieto čísla, aby ste ich mohli použiť v prípade, že požiadate o pomoc technickú podporu.

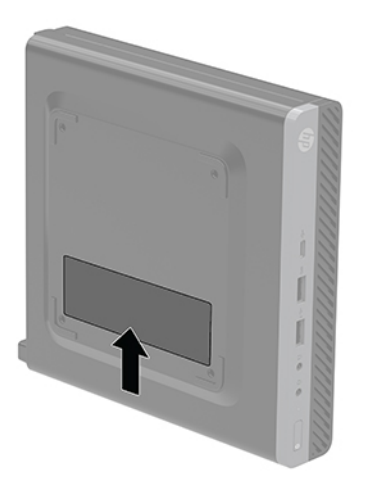

# <span id="page-11-0"></span>**2 Inštalácia**

# **Zmena orientácie zo stolného počítača na vežový**

**DÔLEŽITÉ:** Zabezpečte voľný priestor bez prekážok najmenej 10,2 cm (4 palce) zo všetkých strán počítača.

Počítač je možné používať vo vežovej pozícii s voliteľným vežovým stojanom, ktorý je možné zakúpiť od spoločnosti HP.

- $\tilde{P}$  **POZNÁMKA:** Aby ste viac stabilizovali počítač vo vežovej pozícii, spoločnosť HP odporúča použiť voliteľný vežový stojan.
	- **1.** Vyberte/uvoľnite prípadné zabezpečovacie zariadenia, ktoré zabraňujú otvoreniu počítača.
	- **2.** Vytiahnite z počítača všetky vymeniteľné médiá, napríklad flash USB.
	- **3.** Cez operačný systém vypnite počítač a potom vypnite všetky externé zariadenia.
	- **4.** Odpojte napájací kábel od elektrickej zásuvky a odpojte všetky externé zariadenia.
		- **A UPOZORNENIE:** Bez ohľadu na stav napájania je na systémovej doske vždy prítomné napätie, kým je systém zapojený do aktívnej sieťovej napájacej zásuvky. Aby sa zabránilo poškodeniu vnútorných súčastí počítača, je nutné odpojiť napájací kábel.
	- **5.** Počítač otočte tak, aby pravá strana smerovala nahor a počítač umiestnite na voliteľný stojan.

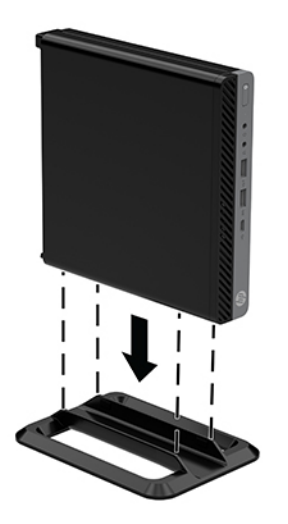

**6.** Zapojte napájací kábel a externé zariadenia a potom zapnite počítač.

- <span id="page-12-0"></span>**DÔLEŽITÉ:** Zabezpečte voľný priestor bez prekážok najmenej 10,2 cm (4 palce) zo všetkých strán počítača.
- **7.** Zamknite prípadné zabezpečovacie zariadenia, ktoré boli uvoľnené pri vybraní prístupového panela.

# **Pripojenie počítača k upínaciemu zariadeniu**

Počítač môžete namontovať na stenu, výkyvné rameno alebo iné upínacie zariadenie.

- **<sup>2</sup> POZNÁMKA:** Toto zariadenie má podporu pre držiaky nástennej montáže podľa štandardov UL alebo CSA.
	- **1.** Ak je počítač na stojane, vyberte ho zo stojana a položte ho na rovný podklad pravou stranou otočenou nahor.
	- **2.** Ak chcete pripojiť počítač k výkyvnému ramenu (predáva sa samostatne), vložte štyri skrutky cez otvory na doske výkyvného ramena a do montážnych otvorov na počítači.
		- **UPOZORNENIE:** Tento počítač podporuje montážne otvory priemyselného štandardu VESA 100 mm. Ak chcete pripojiť k počítaču držiak tretej strany, použite skrutky dodávané k danému držiaku. Je dôležité overiť, že montážne riešenie výrobcu je v súlade so štandardom VESA, a že má hodnotenie potrebné na udržanie hmotnosti systému. Pre čo najlepší výkon je dôležité použiť napájacie a ďalšie káble priložené k počítaču.

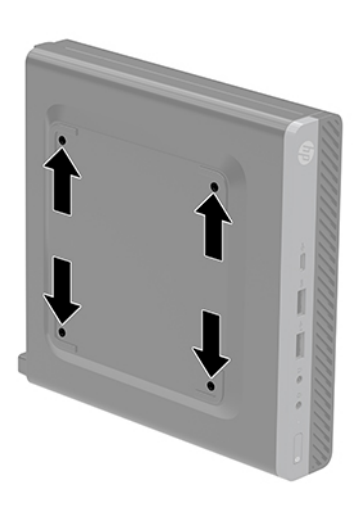

Pri pripevnení počítača k iným upínacím zariadeniam postupujte podľa pokynov priložených k príslušnému upínaciemu zariadeniu, aby ste zaistili bezpečné uchytenie počítača.

# <span id="page-13-0"></span>**Inštalácia bezpečnostného kábla**

Lankový zámok zobrazený nižšie môžete použiť na zaistenie počítača.

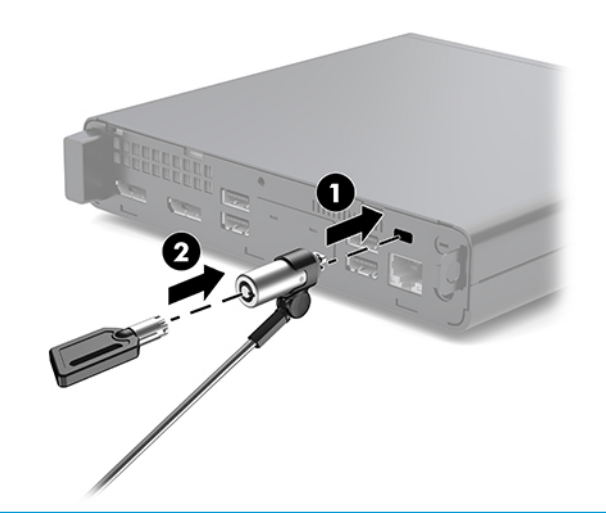

**POZNÁMKA:** Bezpečnostné lanko má odradiť od zneužitia alebo odcudzenia počítača, ale nemusí mu zabrániť.

# **Pripojte napájaciu šnúru**

Pri pripájaní sieťového napájacieho adaptéra je dôležité postupovať podľa nasledujúcich krokov, aby sa zaistilo, že sa nebude dať napájací kábel od počítača ľahko odpojiť.

- **1.** Zapojte napájací kábel do sieťového napájacieho adaptéra (1).
- **2.** Napájací kábel zapojte do elektrickej zásuvky (2).
- **3.** Zapojte sieťový napájací adaptér do konektora napájania na zadnej strane počítača (3).

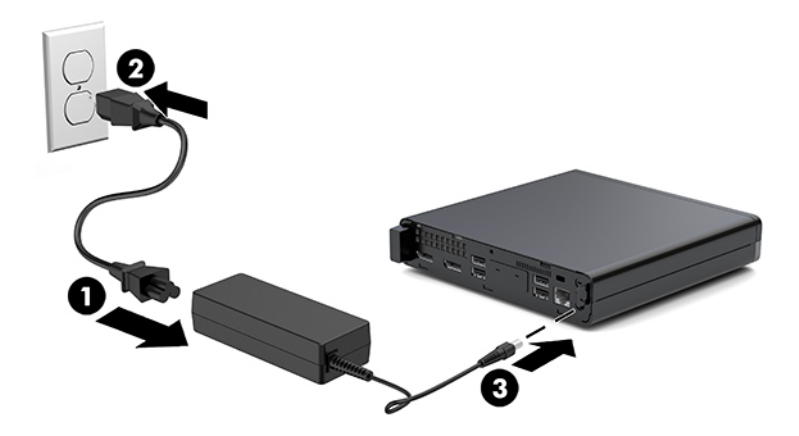

# <span id="page-14-0"></span>**3 Inovácie hardvéru**

# **Inovovateľné súčasti s možnosťou servisu**

V počítači sa nachádzajú súčasti, ktoré možno jednoducho inovovať a vykonávať ich servis. Pri väčšine inštalačných postupov uvedených v tejto kapitole nie je nutné používať žiadne nástroje.

# **Výstrahy a upozornenia**

Pred vykonaním inovácií si pozorne prečítajte všetky príslušné pokyny, upozornenia a výstrahy uvedené v tejto príručke.

**VAROVANIE!** Postup zníženia rizika poranenia zásahom elektrickým prúdom, horúcimi povrchmi alebo požiarom:

Odpojte napájací kábel z elektrickej zásuvky a vnútorné systémové súčasti nechajte vychladnúť skôr, ako sa ich budete dotýkať.

Nepripájajte telekomunikačné ani telefónne konektory do zásuviek radiča sieťového rozhrania (NIC).

Neodpájajte uzemňovací kolík napájacieho kábla. Uzemňovací kolík plní z pohľadu bezpečnosti veľmi dôležitú funkciu.

Zapojte napájací kábel do uzemnenej zásuvky so striedavým prúdom, ktorá je celý čas ľahko prístupná.

V záujme zníženia rizika vážneho poranenia si prečítajte príručku *Príručka bezpečnosti a pohodlnej obsluhy*. Opisuje správne pracovné stanice, nastavenia, držanie tela, zdravie a pracovné návyky pre používateľov počítačov. Poskytuje dôležité elektrické a mechanické bezpečnostné informácie. Táto príručka je k dispozícii na webovej lokalite [http://www.hp.com/ergo.](http://www.hp.com/ergo)

**VAROVANIE!** Obsahuje pohyblivé časti a časti pod elektrickým napätím.

Pred odstránením krytu odpojte zariadenie z napájania.

Pred zapojením zariadenia do elektrickej siete, namontujte a zaistite kryt.

**UPOZORNENIE:** Statická elektrina môže poškodiť elektrické súčasti počítača alebo ďalšieho vybavenia. Skôr než začnete, dotknite sa uzemneného kovového predmetu, aby ste zaistili, že nebudete nabití statickou elektrinou. Ďalšie informácie nájdete v časti [Elektrostatický výboj na strane 36.](#page-41-0)

Keď je počítač pripojený k zdroju sieťového napájania, do systémovej dosky je neustále privádzané napätie. Aby sa zabránilo poškodeniu vnútorných súčastí, pred otvorením počítača je nutné odpojiť napájací kábel od zdroja napájania.

**POZNÁMKA:** Váš model počítača sa môže mierne líšiť od obrázkov vyobrazených v tejto kapitole.

# <span id="page-15-0"></span>**Odobratie a inštalácia prístupového panela**

## **Odobratie prístupového panela**

**POZNÁMKA:** Váš model počítača sa môže mierne líšiť od obrázkov vyobrazených v tejto časti.

Pre prístup k vnútorným súčastiam musíte odstrániť prístupový panel.

- **VAROVANIE!** Aby ste znížili riziko popálenia na horúcich vnútorných súčastiach systému, počkajte, kým tieto súčasti vychladnú.
	- **1.** Vyberte/uvoľnite prípadné zabezpečovacie zariadenia, ktoré zabraňujú otvoreniu počítača.
	- **2.** Vytiahnite z počítača všetky vymeniteľné médiá, napríklad flash USB.
	- **3.** Cez operačný systém vypnite počítač a potom vypnite všetky externé zariadenia.
	- **4.** Odpojte napájací kábel od elektrickej zásuvky a odpojte všetky externé zariadenia.
		- **UPOZORNENIE:** Bez ohľadu na stav napájania je na systémovej doske vždy prítomné napätie, kým je systém zapojený do aktívnej sieťovej napájacej zásuvky. Aby sa zabránilo poškodeniu vnútorných súčastí počítača, je nutné odpojiť napájací kábel.
	- **5.** Ak je počítač na stojane, vyberte ho zo stojana. Potom položte počítač pravou stranou nahor na stabilný podklad.
	- **6.** Uvoľnite krídlovú skrutku (1) na zadnom paneli, ako je znázornené na nasledujúcom obrázku.
	- **POZNÁMKA:** V prípade potreby môže na uvoľnenie skrutky s krídlovou hlavou použiť skrutkovač Torx T-15.
	- **7.** Vysuňte panel dopredu a vytiahnite ho z počítača (2).

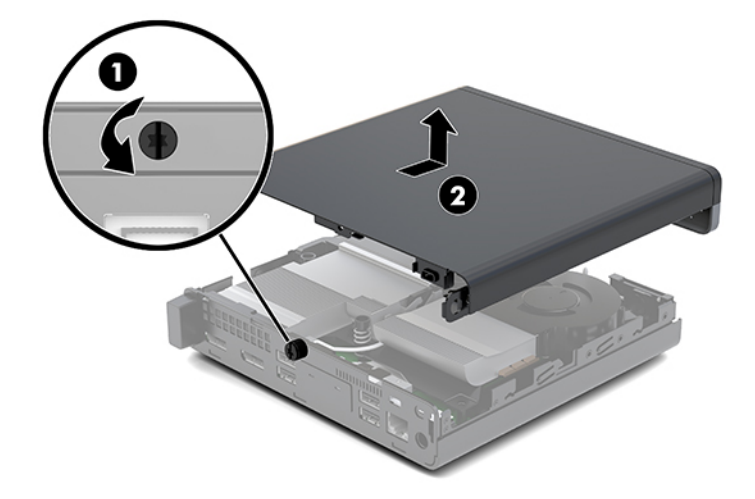

- **VAROVANIE!** Aby ste znížili riziko popálenia na horúcich vnútorných súčastiach systému, počkajte, kým tieto súčasti vychladnú.
- **8.** Ak sa váš počítač podobá tomu na obrázku dole, je vybavený samostatnou jednotkou pre spracovanie grafiky (DGPU), ktorú treba tiež vytiahnuť.
- **a.** Odpojte kábel ventilátora (1) od systémovej dosky.
- **b.** Odskrutkujte tri skrutky (2), ktorými je súčasť DGPU pripevnená k systémovej doske.

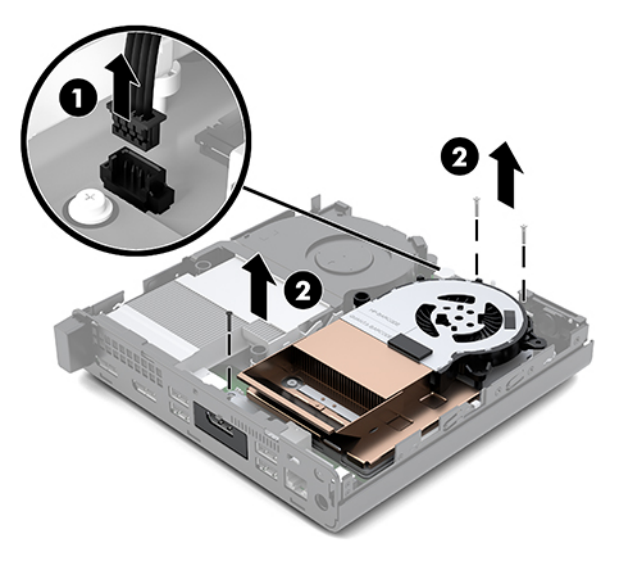

**c.** Nadvihnite súčasť DGPU za úchytku na konci ventilátora a vytiahnite súčasť DGPU smerom nahor zo skrinky.

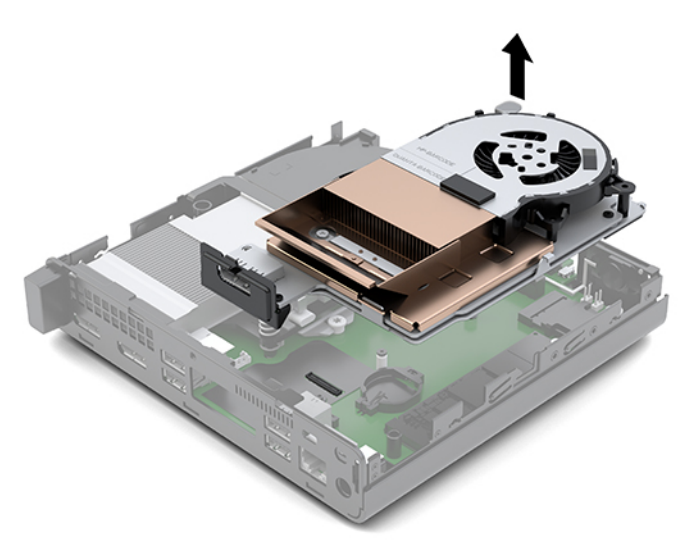

## <span id="page-17-0"></span>**Inštalácia prístupového panela**

- **POZNÁMKA:** Váš model počítača sa môže mierne líšiť od obrázkov vyobrazených v tejto časti.
	- **1.** Ak sa váš počítač podobá tomu na obrázku dole, nasaďte znova súčasť DGPU.
		- **a.** Vložte súčasť DGPU do skrinky a prichyťte ju k systémovej doske tromi skrutkami: dve skrutky na ventilátorovom konci súčasti DGPU a jedna skrutka na vnútornom rohu na opačnom konci súčasti DGPU (1).
		- **b.** Zapojte kábel ventilátora do konektora (2) na systémovej doske.

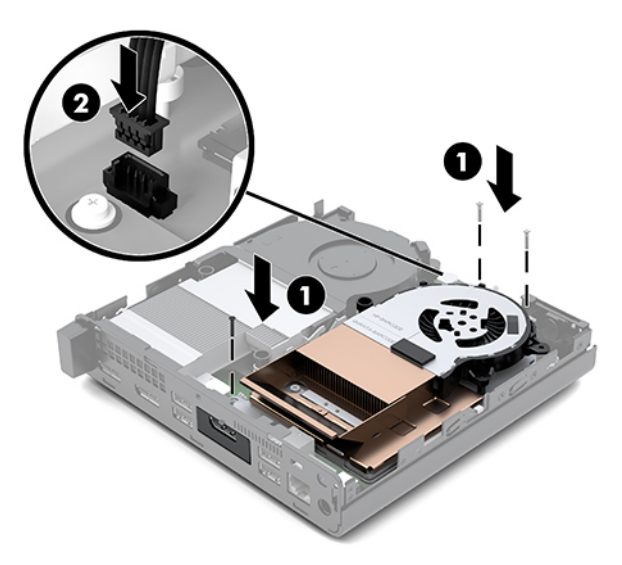

- **c.** Priložte prístupový panel k počítaču a zasuňte ho dozadu (1).
- **d.** Keď sa prístupový panela zasunie na miesto, dotiahnite skrutku s krídlovou hlavou (2), čím zaistite prístupový panel na mieste, ako je znázornené na nasledujúcom obrázku.

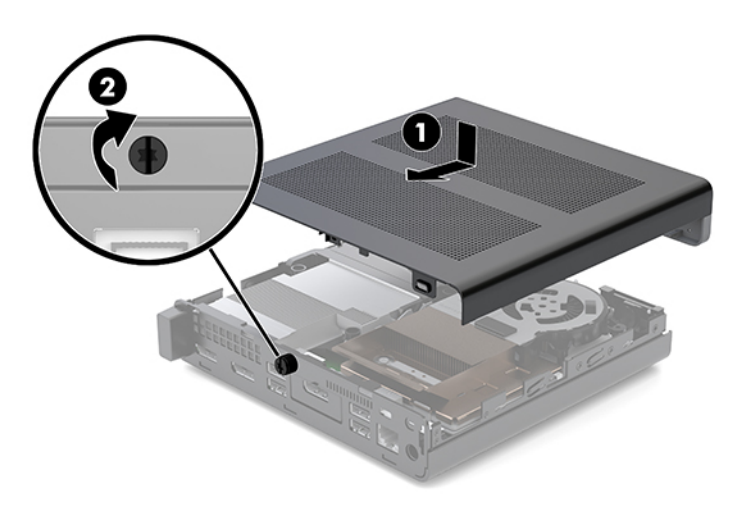

**POZNÁMKA:** Váš model počítača sa môže mierne líšiť od obrázkov vyobrazených v tejto časti.

**2.** Priložte prístupový panel k počítaču a zasuňte ho dozadu (1).

<span id="page-18-0"></span>**3.** Keď sa prístupový panela zasunie na miesto, dotiahnite skrutku s krídlovou hlavou (2), čím zaistite prístupový panel na mieste, ako je znázornené na nasledujúcom obrázku.

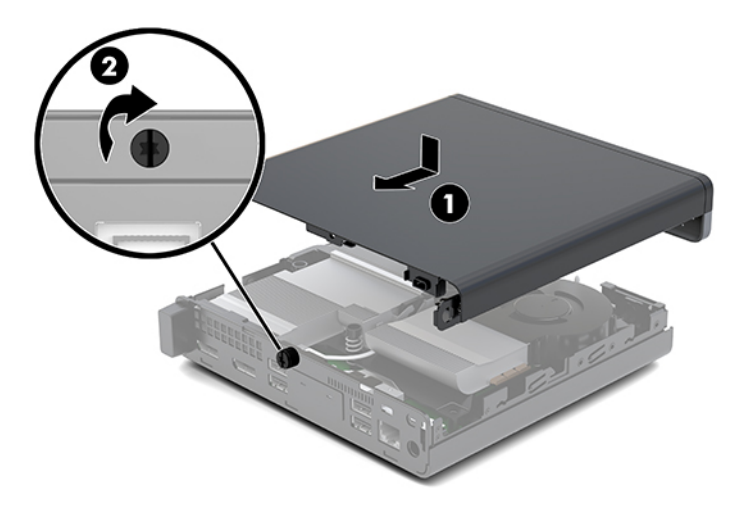

# **Inovácia systémovej pamäte**

Počítač sa dodáva najmenej s jedným kompaktným duálnym in-line pamäťovým modulom (modul SODIMM). Vložením pamäťových modulov do systémovej dosky môžete dosiahnuť maximálnu podporovanú kapacitu pamäte 32 GB.

### **Parametre pamäťového modulu**

Pre správne fungovanie systému musia pamäťové moduly spĺňať nasledujúce parametre:

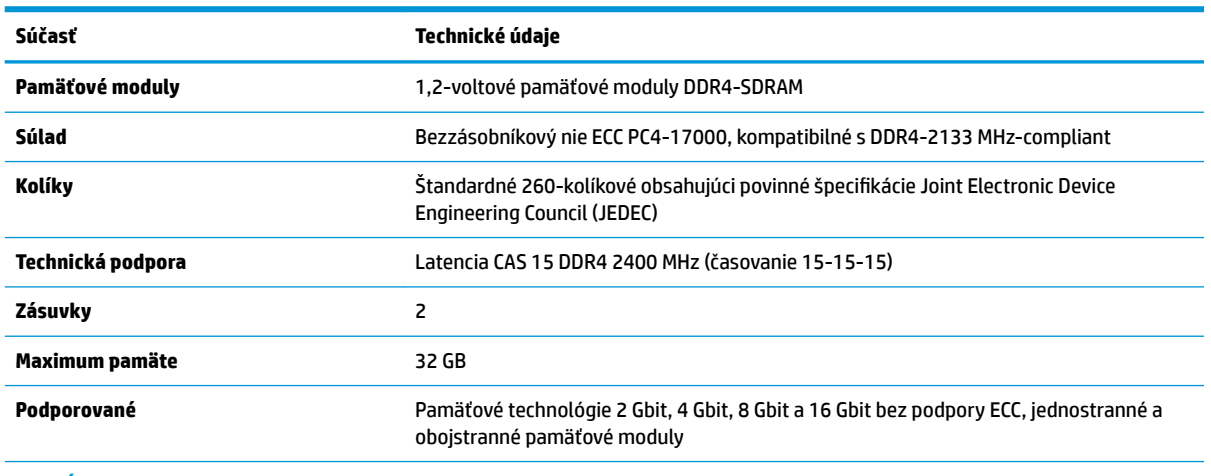

#### **Tabuľka 3-1 Pamäťové moduly a ich parametre**

**POZNÁMKA:** Systém nebude správne fungovať, ak nainštalujete nepodporované pamäťové moduly. Podporované sú pamäťové moduly DIMM s konštrukciou ×8 a ×16 DDR; pamäťové moduly DIMM s konštrukciou ×4 SDRAM nie sú podporované.

HP ponúka aktualizáciu pamäti pre tento počítač a odporúča, aby si to spotrebiteľ zakúpil, aby sa zabránilo problémom s kompatibilitou nepodporovaných tretích strán pamäte.

## <span id="page-19-0"></span>**Obsadenie zásuviek na pamäťové moduly**

Na systémovej doske sa nachádzajú dve pätice na pamäťové moduly, pričom na jeden kanál pripadá jedna pätica. Zásuvky sú označené ako DIMM1 a DIMM3. Zásuvka DIMM1 funguje v pamäťovom kanáli B. Zásuvka DIMM3 funguje v pamäťovom kanáli A.

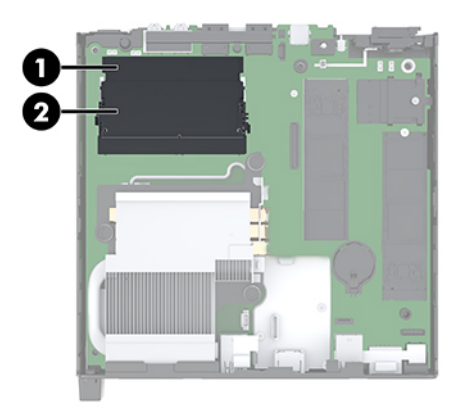

#### **Tabuľka 3-2 Zásuvky na pamäťové moduly a ich popisy**

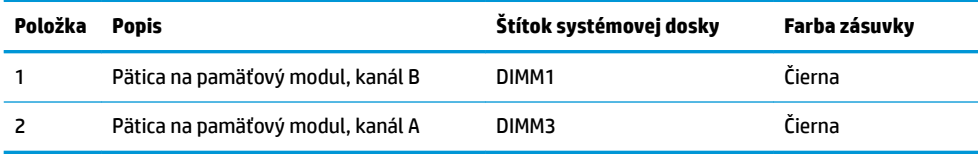

Systém bude automaticky fungovať v jednokanálovom režime, dvojkanálovom režime alebo vo flexibilnom režime, podľa toho, ako boli pamäťové moduly nainštalované.

- Systém bude fungovať v jednokanálovom režime, ak boli pätice na pamäťové moduly obsadené len v jednom kanáli.
- Ak je kapacita pamäťového modulu v kanáli A rovnaká ako kapacita pamäťového modulu v kanáli B, systém bude pracovať vo výkonnejšom dvojkanálovom režime.
- Ak nie je celková kapacita pamäťového modulu v kanáli A rovnaká ako celková kapacita pamäťového modulu v kanáli B, systém bude pracovať vo flexibilnom režime. V tomto režime kanál obsahujúci najmenšie množstvo pamäte predstavuje celkové množstvo pamäte priradené k duálnemu kanálu a zvyšok je priradený k jednotlivému kanálu. Ak bude mať jeden kanál viac pamäte než druhý, väčšie množstvo musí byť priradené ku kanálu A.
- V každom režime je maximálna operačná rýchlosť určená najpomalším pamäťovým modulom DIMM v systéme.

## <span id="page-20-0"></span>**Inštalácia pamäťového modulu**

**UPOZORNENIE:** Pred pridávaním alebo vyberaním pamäťových modulov musíte odpojiť napájací kábel a čakať približne 30 sekúnd na stratu prúdu. Bez ohľadu na stav napájania je na systémovej doske vždy prítomné napätie, kým je systém zapojený do aktívnej sieťovej napájacej zásuvky. Pridávanie alebo odoberanie pamäťových modulov pod napätím môže spôsobiť neopraviteľné škody na pamäťových moduloch alebo systémovej doske.

Zásuvky pamäťového modulu majú pozlátené kontakty. Pri inovácii pamäte je dôležité použiť pamäťové moduly s pozlátenými kontaktmi, aby sa zabránilo korózii alebo oxidácii vznikajúcej pri vzájomnom kontakte dvoch rôznych kovov.

Statická elektrina môže poškodiť elektronické súčasti počítača alebo voliteľných kariet. Skôr než začnete, dotknite sa uzemneného kovového predmetu, aby ste zaistili, že nebudete nabití statickou elektrinou. Ďalšie informácie nájdete v časti [Elektrostatický výboj na strane 36.](#page-41-0)

Pri práci s pamäťovými moduly dajte pozor, aby ste sa nedotkli žiadneho kontaktu. Taký dotyk by mohol modul poškodiť.

- **1.** Vyberte/uvoľnite prípadné zabezpečovacie zariadenia, ktoré zabraňujú otvoreniu počítača.
- **2.** Vytiahnite z počítača všetky vymeniteľné médiá, napríklad flash USB.
- **3.** Cez operačný systém vypnite počítač a potom vypnite všetky externé zariadenia.
- **4.** Odpojte napájací kábel od elektrickej zásuvky a odpojte všetky externé zariadenia.
- **5.** Odoberte prístupový panel.

Pokyny nájdete v časti [Odobratie prístupového panela na strane 10](#page-15-0).

- **VAROVANIE!** Aby ste znížili riziko popálenia na horúcich vnútorných súčastiach systému, počkajte, kým tieto súčasti vychladnú.
- **6.** Nakloňte ventilátor nahor pomocou predného výčnelku a nechajte ho vo vzpriamenej polohe.
- **POZNÁMKA:** Nie je nutné úplne odobrať ventilátor, ak chcete vytiahnuť alebo nainštalovať pamäťový modul.

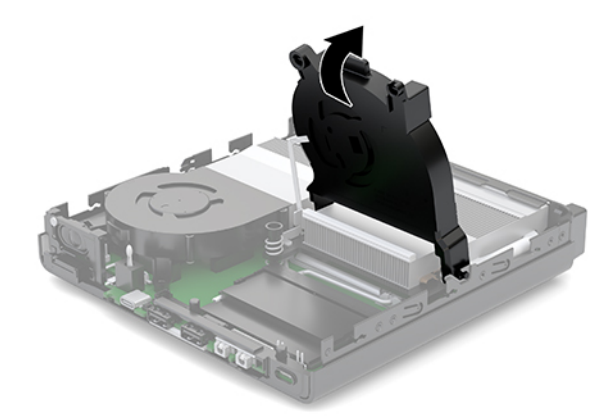

**7.** Vyhľadajte pamäťové moduly na systémovej doske.

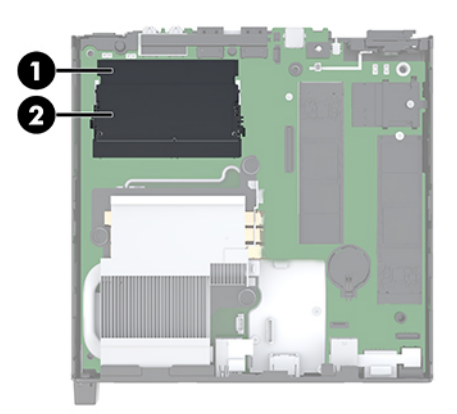

**8.** Ak chcete vytiahnuť pamäťový modul, roztiahnite západky na oboch stranách pamäťového modulu (1), potom pamäťový modul vytiahnite z pätice (2).

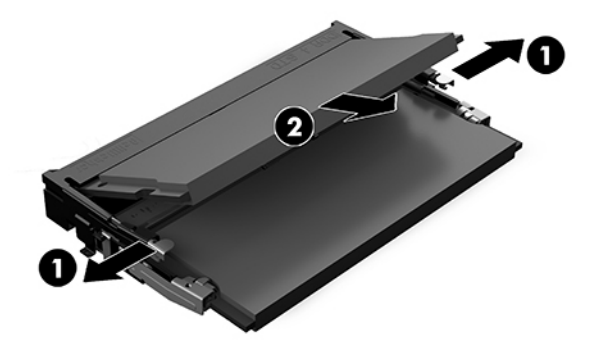

**9.** Zasuňte nový pamäťový modul (1) do pätice pod uhlom približne 30° a potom zatlačte pamäťový modul nadol (2) tak, že západky ho zaistia na mieste.

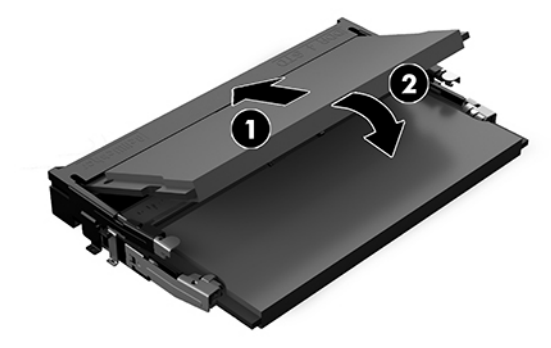

**POZNÁMKA:** Pamäťový modul možno nainštalovať jediným spôsobom. Zarovnajte drážku modulu s výčnelkom na zásuvke pamäťového modulu.

**10.** Sklopte ventilátor nadol a potom ho zatlačte, kým nezacvakne na miesto.

**UPOZORNENIE:** Neťahajte za kábel ventilátora.

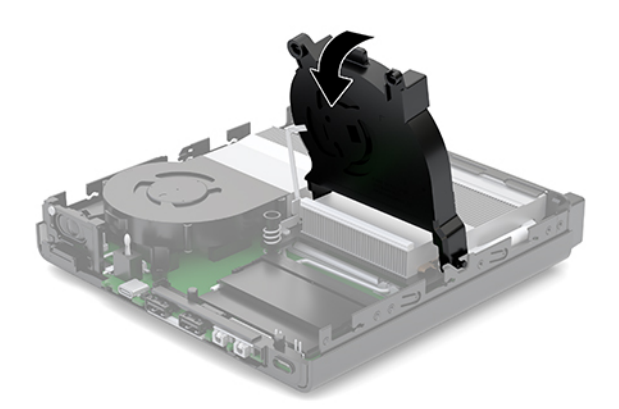

**11.** Nainštalujte prístupový panel.

Pokyny nájdete v časti **Inštalácia prístupového panela na strane 12**.

- **12.** Ak bol počítač na stojane, vráťte stojan na miesto.
- **13.** Opätovne pripojte externé zariadenia, zapojte napájací kábel a potom zapnite počítač. Počítač novú pamäť automaticky rozpozná.
- **14.** Zamknite prípadné zabezpečovacie zariadenia, ktoré boli uvoľnené pri vybraní prístupového panela.

# <span id="page-23-0"></span>**Vytiahnutie pevného disku**

- **POZNÁMKA:** Pred vybratím starej jednotky pevného disku zálohujte údaje, ktoré sú na ňom uložené, aby ste ich mohli preniesť na nový pevný disk.
	- **1.** Vyberte/uvoľnite prípadné zabezpečovacie zariadenia, ktoré zabraňujú otvoreniu počítača.
	- **2.** Vytiahnite z počítača všetky vymeniteľné médiá, napríklad flash USB.
	- **3.** Cez operačný systém vypnite počítač a potom vypnite všetky externé zariadenia.
	- **4.** Odpojte napájací kábel od elektrickej zásuvky a odpojte všetky externé zariadenia.

**UPOZORNENIE:** Bez ohľadu na stav napájania je na systémovej doske vždy prítomné napätie, kým je systém zapojený do aktívnej sieťovej napájacej zásuvky. Aby sa zabránilo poškodeniu vnútorných súčastí počítača, je nutné odpojiť napájací kábel.

**5.** Odoberte prístupový panel.

Pokyny nájdete v časti [Odobratie prístupového panela na strane 10](#page-15-0).

- **VAROVANIE!** Aby ste znížili riziko popálenia na horúcich vnútorných súčastiach systému, počkajte, kým tieto súčasti vychladnú.
- **6.** Ak chcete vytiahnuť pevný disk, otočte západku pevného disku smerom nahor a von (1), čím odpojíte pevný disk od šachty.
- **7.** Zasuňte jednotku dozadu do skrinky až na doraz a potom ju zdvihnite smerom nahor a von zo šachty (2).
- **POZNÁMKA:** Napájací kábel zo systémovej dosky sa nachádza v šachte jednotky a odpojí sa, keď sa pevný disk vytiahne.

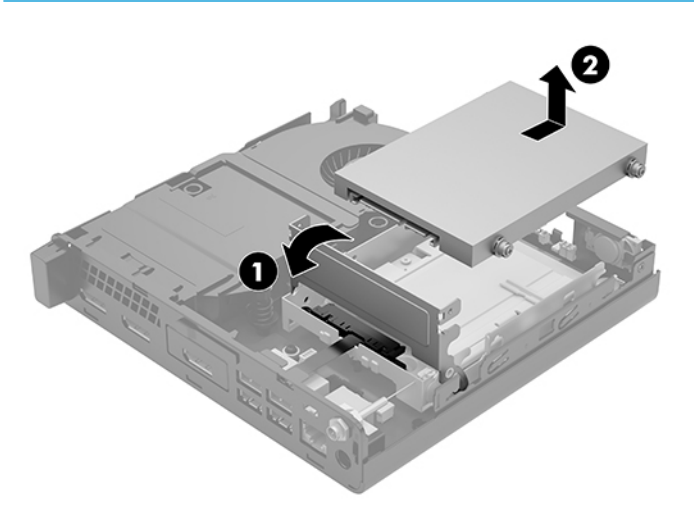

# <span id="page-24-0"></span>**Inštalácia pevného disku**

- **POZNÁMKA:** Pred vybratím starej jednotky pevného disku zálohujte údaje, ktoré sú na ňom uložené, aby ste ich mohli preniesť na nový pevný disk.
	- **1.** Ak vymieňate pevný disk, musíte preniesť strieborné a modré izolačné montážne skrutky zo starého pevného disku na nový pevný disk.

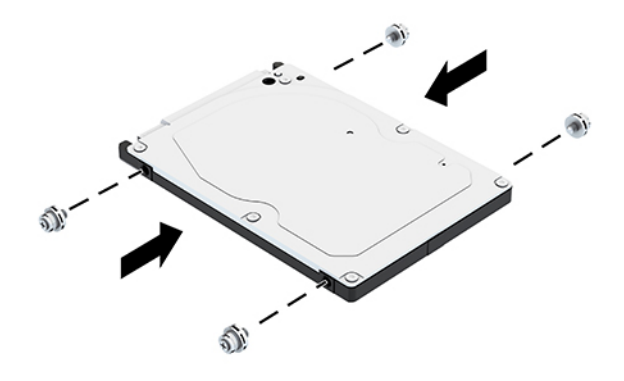

- **2.** Priložte vodiace skrutky pevného disku k otvorom na šachte pevného disku v skrinke, zatlačte pevný disk do šachty, potom ho posuňte dopredu, kým sa nezachytí na svojom mieste (1).
- **3.** Otočením výčnelku pevného disku smerom nadol (2) pripojte pevný disk.

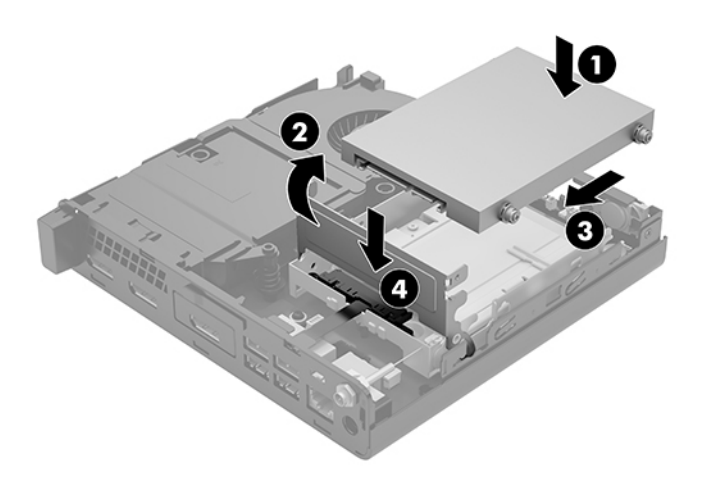

**4.** Nainštalujte prístupový panel.

Pokyny nájdete v časti *Inštalácia prístupového panela na strane* 12.

**5.** Ak bol počítač na stojane, vráťte stojan na miesto.

- <span id="page-25-0"></span>**6.** Opätovne pripojte externé zariadenia, zapojte napájací kábel a potom zapnite počítač.
- **7.** Zamknite prípadné zabezpečovacie zariadenia, ktoré boli uvoľnené pri vybraní prístupového panela.

# **Výmena disku M.2 PCIe solid state drive**

- **1.** Vyberte/uvoľnite prípadné zabezpečovacie zariadenia, ktoré zabraňujú otvoreniu počítača.
- **2.** Vytiahnite z počítača všetky vymeniteľné médiá, napríklad flash USB.
- **3.** Cez operačný systém vypnite počítač a potom vypnite všetky externé zariadenia.
- **4.** Odpojte napájací kábel od elektrickej zásuvky a odpojte všetky externé zariadenia.
- **A UPOZORNENIE:** Bez ohľadu na stav napájania je na systémovej doske vždy prítomné napätie, kým je systém zapojený do aktívnej sieťovej napájacej zásuvky. Aby sa zabránilo poškodeniu vnútorných súčastí počítača, je nutné odpojiť napájací kábel.
- **5.** Odoberte prístupový panel.

Pokyny nájdete v časti [Odobratie prístupového panela na strane 10](#page-15-0).

- **VAROVANIE!** Aby ste znížili riziko popálenia na horúcich vnútorných súčastiach systému, počkajte, kým tieto súčasti vychladnú.
- **6.** Ak sa váš počítač podobá tomu na obrázku dole, vytiahnite jednotku ventilátora.
	- **a.** Odpojte zástrčku jednotky ventilátora (1) od systémovej dosky.
	- **b.** Uvoľnite tri skrutky so závitom zaisťujúce jednotku ventilátora (2).
	- **c.** Vytiahnite jednotku ventilátora zo skrinky (3).

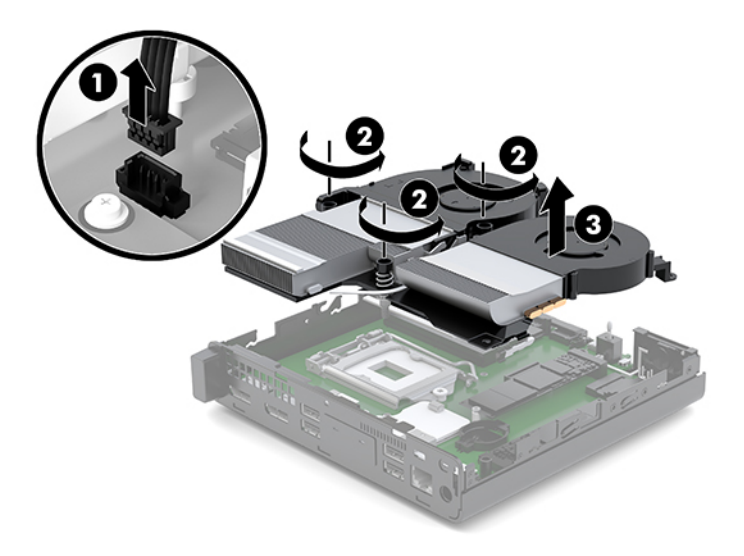

**7.** Na systémovej doske nájdite disky solid-state.

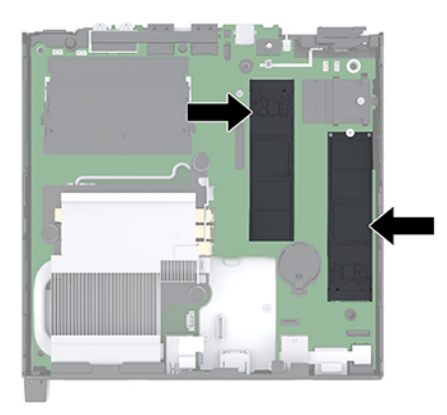

- **8.** Odskrutkujte skrutku, ktorou je disk solid-state pripevnený k systémovej doske (1).
- **9.** Uchopte jednotku solid-state za boky a opatrne ju vytiahnite zo zásuvky (2).
- **10.** Odstráňte držiak skrutky z jednotky solid-state (3), ktorý použijete na vymenenej jednotke solid-state.

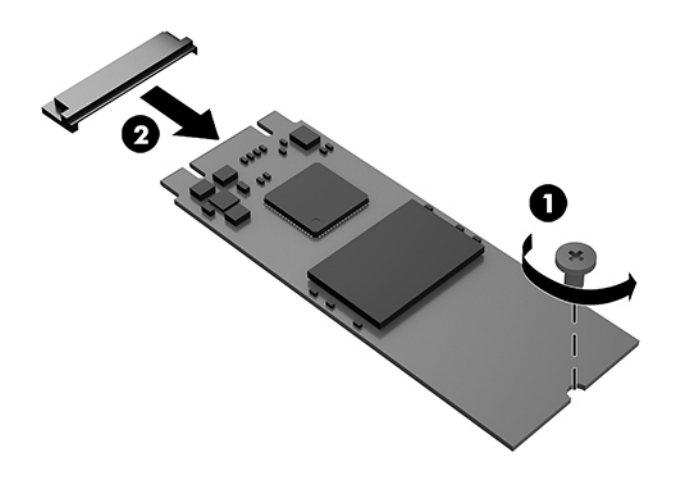

- **11.** Vložte držiak skrutky do výklenku na konci novej jednotku solid-state (1).
- **12.** Vložte novú jednotku solid-state do zásuvky na systémovej doske a zatlačte konektory jednotky solidstate (2) pevne do zásuvky.
- **POZNÁMKA:** Jednotku solid-state je možné vložiť len jedným spôsobom.

<span id="page-27-0"></span>**13.** Zatlačte jednotku solid-state do systémovej dosky a pomocou priloženej skrutky (3) jednotku solidstate zaistite.

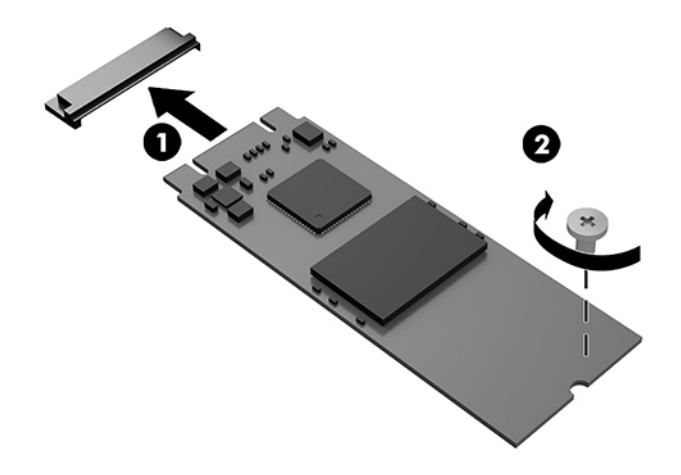

- **14.** Ak sa váš počítač podobá tomu na obrázku dole, nasaďte znova jednotku ventilátora.
	- **a.** Priložte jednotku ventilátora na miesto (1).
	- **b.** Zatiahnutím troch skrutiek so závitom uchyťte jednotku ventilátor do skrinky (2).
	- **c.** Zapojte zástrčku jednotky ventilátora do systémovej dosky (3).

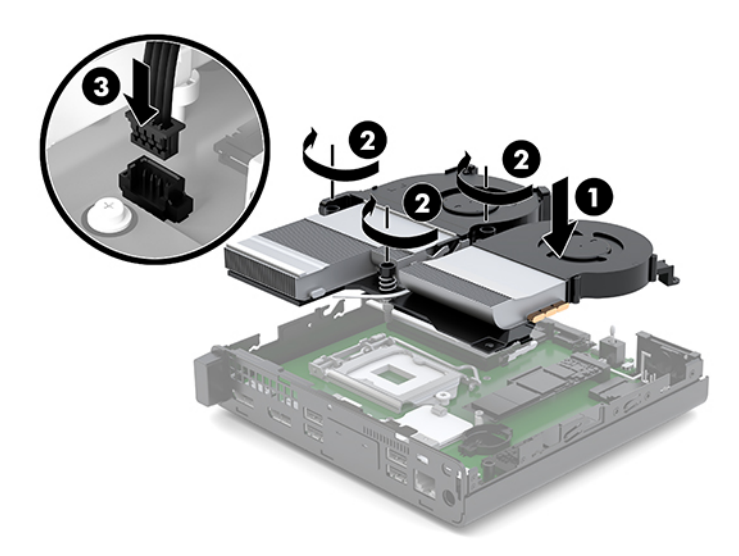

**15.** Nainštalujte prístupový panel.

Pokyny nájdete v časti *Inštalácia prístupového panela na strane* 12.

- **16.** Ak bol počítač na stojane, vráťte stojan na miesto.
- **17.** Opätovne pripojte externé zariadenia, zapojte napájací kábel a potom zapnite počítač.
- **18.** Zamknite prípadné zabezpečovacie zariadenia, ktoré boli uvoľnené pri vybraní prístupového panela.

# <span id="page-28-0"></span>**Výmena modulu siete WLAN**

- **1.** Vyberte/uvoľnite prípadné zabezpečovacie zariadenia, ktoré zabraňujú otvoreniu počítača.
- **2.** Vytiahnite z počítača všetky vymeniteľné médiá, napríklad flash USB.
- **3.** Cez operačný systém vypnite počítač a potom vypnite všetky externé zariadenia.
- **4.** Odpojte napájací kábel od elektrickej zásuvky a odpojte všetky externé zariadenia.
	- **UPOZORNENIE:** Bez ohľadu na stav napájania je na systémovej doske vždy prítomné napätie, kým je systém zapojený do aktívnej sieťovej napájacej zásuvky. Aby sa zabránilo poškodeniu vnútorných súčastí počítača, je nutné odpojiť napájací kábel.
- **5.** Odoberte prístupový panel.

Pokyny nájdete v časti [Odobratie prístupového panela na strane 10](#page-15-0).

- **VAROVANIE!** Aby ste znížili riziko popálenia na horúcich vnútorných súčastiach systému, počkajte, kým tieto súčasti vychladnú.
- **6.** Ak sa váš počítač podobá tomu na obrázku dole, vytiahnite jednotku ventilátora.
	- **a.** Odpojte zástrčku jednotky ventilátora (1) od systémovej dosky.
	- **b.** Uvoľnite tri skrutky so závitom zaisťujúce jednotku ventilátora (2).
	- **c.** Vytiahnite jednotku ventilátora zo skrinky (3).

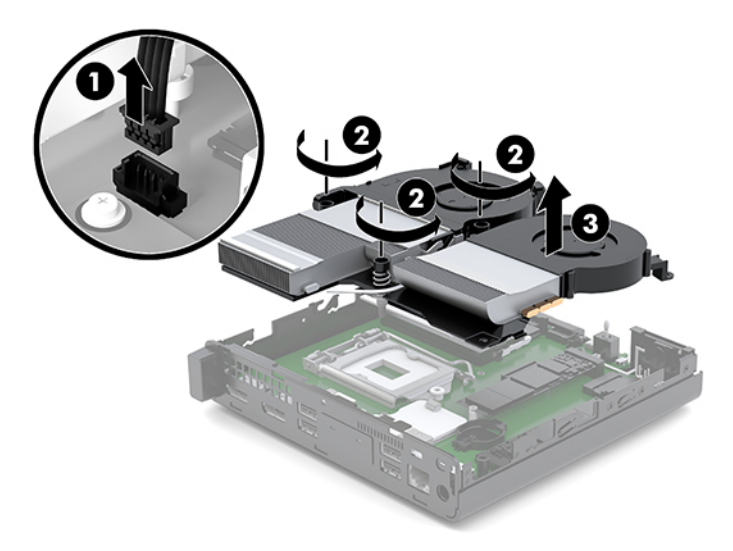

**7.** Vyhľadajte na systémovej doske modul siete WLAN.

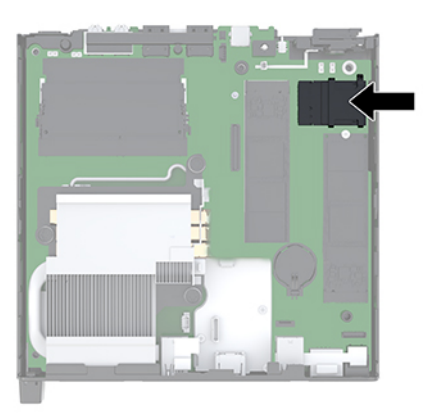

**8.** Odpojte obidva anténne káble (1) od modulu siete WLAN.

**POZNÁMKA:** Na odpájanie a pripájanie anténneho kábla je potrebné použiť malý nástroj, napríklad pár pinziet alebo špicaté kliešte.

- **9.** Odskrutkujte skrutku (2), ktorou je modul siete WLAN pripevnený k systémovej doske.
- **10.** Uchopte modul siete WLAN (3) za boky a vytiahnite ho zo zásuvky.

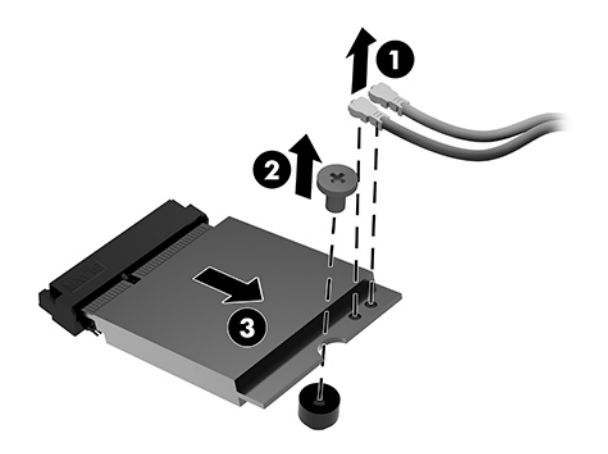

- **11.** Zasuňte nový modul siete WLAN do zásuvky na systémovej doske. Konektory modulu siete WLAN pevne zatlačte do zásuvky (1).
	- **<sup>2</sup> POZNÁMKA:** Modul siete WLAN môžete nainštalovať len jediným spôsobom.
- **12.** Zatlačte modul siete WLAN do systémovej dosky a pomocou priloženej skrutky modul zaistite (2).

<span id="page-30-0"></span>**13.** Porovnajte si štítok na jednotlivých anténnych kábloch s príslušným konektorom na module siete WLAN a zapojte antény (3) do konektorov.

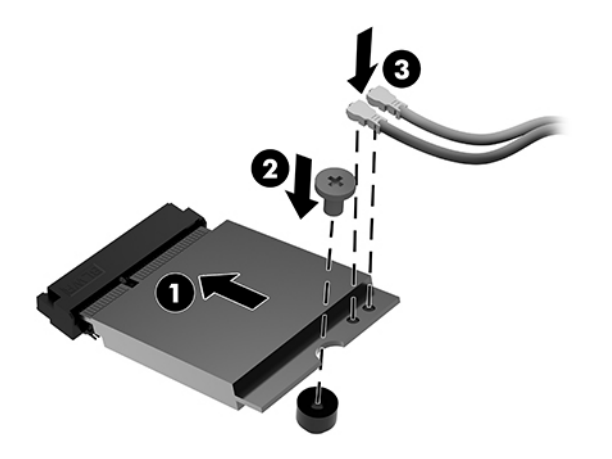

- **14.** Ak sa váš počítač podobá tomu na obrázku dole, nasaďte znova jednotku ventilátora.
	- **a.** Priložte jednotku ventilátora na miesto (1).
	- **b.** Zatiahnutím troch skrutiek so závitom uchyťte jednotku ventilátor do skrinky (2).
	- **c.** Zapojte zástrčku jednotky ventilátora do systémovej dosky (3).

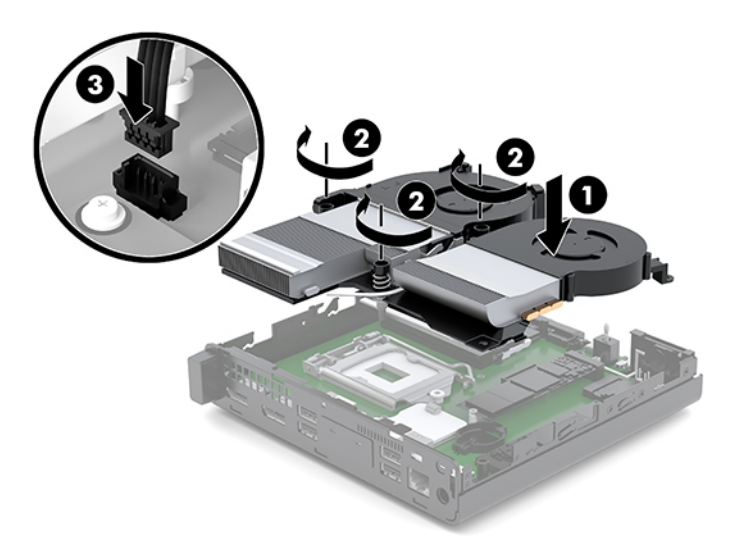

**15.** Nainštalujte prístupový panel.

Pokyny nájdete v časti *Inštalácia prístupového panela na strane* 12.

- **16.** Ak bol počítač na stojane, vráťte stojan na miesto.
- **17.** Opätovne pripojte externé zariadenia, zapojte napájací kábel a potom zapnite počítač.
- **18.** Zamknite prípadné zabezpečovacie zariadenia, ktoré boli uvoľnené pri vybraní prístupového panela.

# <span id="page-31-0"></span>**Inštalácia externej antény**

Interné antény siete WLAN sú štandardné. Ak má byť počítač nainštalovaný do kovovej skrinky alebo iného nábytku, možno bude potrebné použiť externú anténu pre sieť WLAN.

- **1.** Vyberte/uvoľnite prípadné zabezpečovacie zariadenia, ktoré zabraňujú otvoreniu počítača.
- **2.** Vytiahnite z počítača všetky vymeniteľné médiá, napríklad flash USB.
- **3.** Cez operačný systém vypnite počítač a potom vypnite všetky externé zariadenia.
- **4.** Odpojte napájací kábel od elektrickej zásuvky a odpojte všetky externé zariadenia.

**A UPOZORNENIE:** Bez ohľadu na stav napájania je na systémovej doske vždy prítomné napätie, kým je systém zapojený do aktívnej sieťovej napájacej zásuvky. Aby sa zabránilo poškodeniu vnútorných súčastí počítača, je nutné odpojiť napájací kábel.

**5.** Odoberte prístupový panel.

Pokyny nájdete v časti [Odobratie prístupového panela na strane 10](#page-15-0).

- **VAROVANIE!** Aby ste znížili riziko popálenia na horúcich vnútorných súčastiach systému, počkajte, kým tieto súčasti vychladnú.
- **6.** Ak sa váš počítač podobá tomu na obrázku dole, vytiahnite jednotku ventilátora.
	- **a.** Odpojte zástrčku jednotky ventilátora (1) od systémovej dosky.
	- **b.** Uvoľnite tri skrutky so závitom zaisťujúce jednotku ventilátora (2).
	- **c.** Vytiahnite jednotku ventilátora zo skrinky (3).

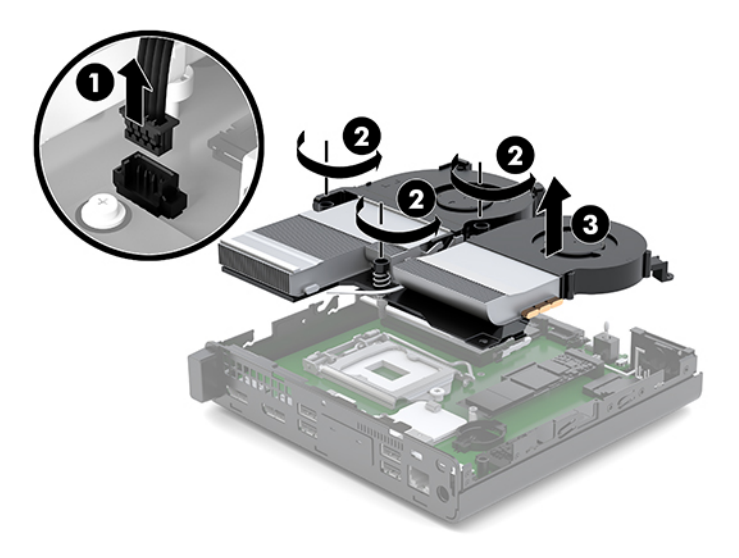

**7.** Vyhľadajte na systémovej doske modul siete WLAN.

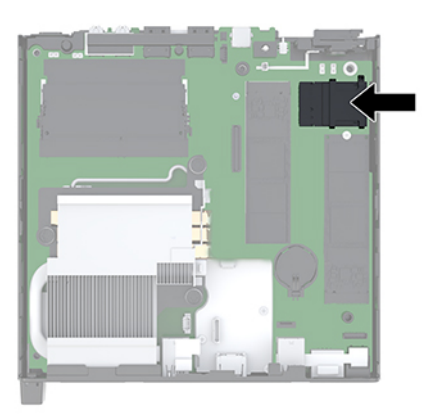

**8.** Odpojte interné antény od modulu siete WLAN.

Pokyny nájdete v časti [Výmena modulu siete WLAN na strane 23](#page-28-0).

- **9.** Vyhľadajte pozície obidvoch externých antén na zadnej strane skrinky.
- **10.** Ak chcete vidieť drážku na ľavej strane zadného panela, odoberte kryt antény zatlačením krytu antény (1) a vytiahnutím smerom preč (2) z panela.
- **11.** Skrutkovač Phillips vložte do jednotlivých drážok a otočením (3) odoberte kryt.

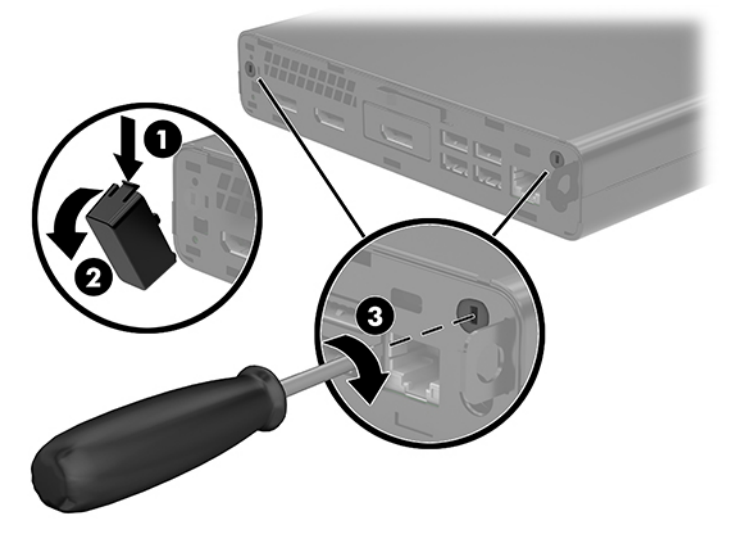

**12.** Kábel externej antény veďte cez jednotlivé otvory (1) a zatiahnutím matice (2) káble zaistite.

<span id="page-33-0"></span>**13.** Pripojte externú anténu (3) a skrutku na miesto (4).

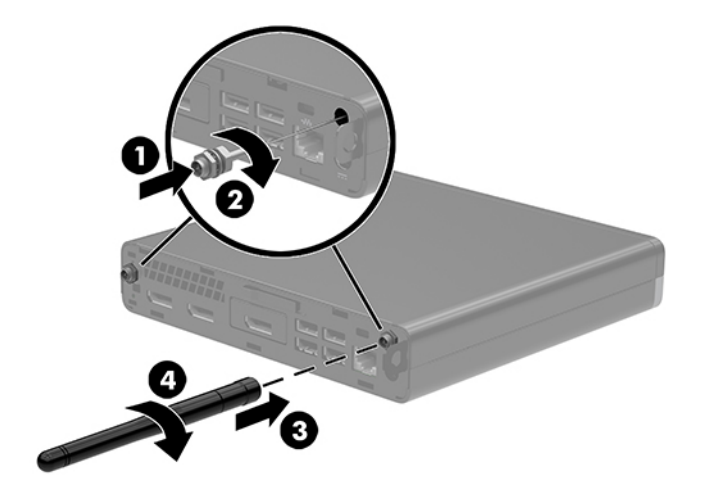

- **14.** Ak sa váš počítač podobá tomu na obrázku dole, nasaďte znova jednotku ventilátora.
	- **a.** Priložte jednotku ventilátora na miesto (1).
	- **b.** Zatiahnutím troch skrutiek so závitom uchyťte jednotku ventilátor do skrinky (2).
	- **c.** Zapojte zástrčku jednotky ventilátora do systémovej dosky (3).

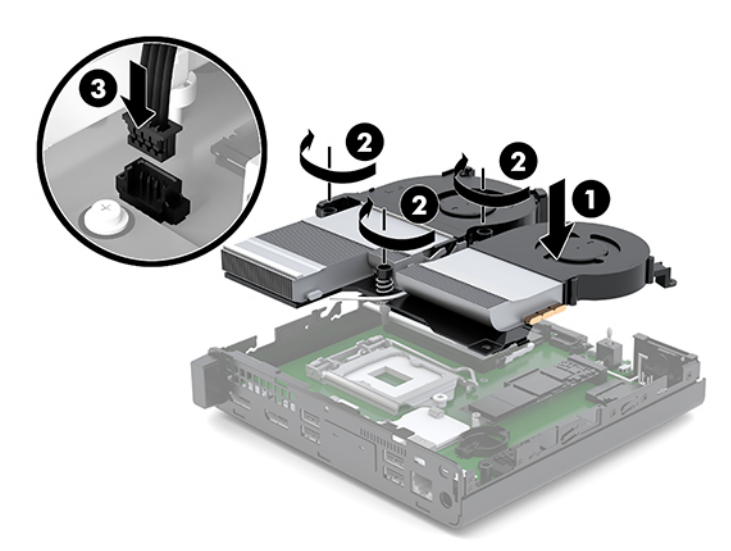

**15.** Nainštalujte prístupový panel.

Pokyny nájdete v časti [Inštalácia prístupového panela na strane 12](#page-17-0).

- **16.** Ak bol počítač na stojane, vráťte stojan na miesto.
- **17.** Opätovne pripojte externé zariadenia, zapojte napájací kábel a potom zapnite počítač.
- **18.** Zamknite prípadné zabezpečovacie zariadenia, ktoré boli uvoľnené pri vybraní prístupového panela.

# <span id="page-34-0"></span>**Výmena batérie**

Batéria dodávaná s počítačom napája hodiny reálneho času. Na výmenu batérie použite batériu rovnocennú s batériou, ktorá bola pôvodne nainštalovaná v počítači. Počítač sa dodáva s 3-voltovou lítiovou plochou batériou.

**VAROVANIE!** V počítači sa nachádza interná lítiová batéria obsahujúca oxid manganičitý. Pri nesprávnej manipulácii s batériou vzniká riziko požiaru a popálenia. Riziko poranenia znížite dodržaním nasledovných pokynov:

Nepokúšajte sa o opätovné nabitie batérie.

Nevystavujte teplotám vyšším ako 60 °C (140 °F).

Batériu nerozoberajte, nedeformujte, neprepichujte, neskratujte jej vonkajšie kontakty, ani ju nevhadzujte do ohňa alebo do vody.

Batérie vymieňajte len za batérie, ktoré spoločnosť HP schválila na používanie s týmto produktom.

**UPOZORNENIE:** Pred výmenou batérie je potrebné zálohovať nastavenia pamäte CMOS počítača. Nastavenia pamäte CMOS sa pri vybratí alebo výmene batérie vymažú.

Statická elektrina môže poškodiť elektronické súčasti počítača alebo ďalšieho vybavenia. Skôr než začnete, dotknite sa uzemneného kovového predmetu, aby ste zaistili, že nebudete nabití statickou elektrinou.

**POZNÁMKA:** Životnosť batérie možno predĺžiť zapojením počítača do funkčnej elektrickej zásuvky so striedavým prúdom. Lítiová batéria sa spotrebúva len v prípadoch, keď počítač NIE JE zapojený do zdroja striedavého prúdu.

HP odporúča klientom, aby recyklovali použitý elektronický hardware, originálne tlačové kazety a akumulátory spoločnosti HP. Ďalšie informácie o recyklačných programoch nájdete na [http://www.hp.com/](http://www.hp.com/recycle) [recycle.](http://www.hp.com/recycle)

- **1.** Vyberte/uvoľnite prípadné zabezpečovacie zariadenia, ktoré zabraňujú otvoreniu počítača.
- **2.** Vytiahnite z počítača všetky vymeniteľné médiá, napríklad flash USB.
- **3.** Cez operačný systém vypnite počítač a potom vypnite všetky externé zariadenia.
- **4.** Odpojte napájací kábel od elektrickej zásuvky a odpojte všetky externé zariadenia.
	- **UPOZORNENIE:** Bez ohľadu na stav napájania je na systémovej doske vždy prítomné napätie, kým je systém zapojený do aktívnej sieťovej napájacej zásuvky. Aby sa zabránilo poškodeniu vnútorných súčastí počítača, je nutné odpojiť napájací kábel.
- **5.** Odoberte prístupový panel.

Pokyny nájdete v časti [Odobratie prístupového panela na strane 10](#page-15-0).

**VAROVANIE!** Aby ste znížili riziko popálenia na horúcich vnútorných súčastiach systému, počkajte, kým tieto súčasti vychladnú.

- **6.** Ak sa váš počítač podobá tomu na obrázku dole, vytiahnite jednotku ventilátora.
	- **a.** Odpojte zástrčku jednotky ventilátora (1) od systémovej dosky.
	- **b.** Uvoľnite tri skrutky so závitom zaisťujúce jednotku ventilátora (2).

**c.** Vytiahnite jednotku ventilátora zo skrinky (3).

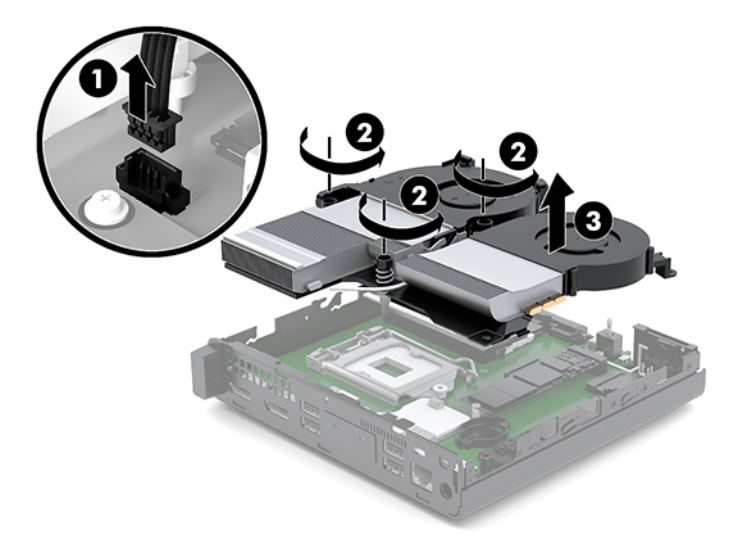

**7.** Vyhľadajte batériu a držiak batérie na systémovej doske.

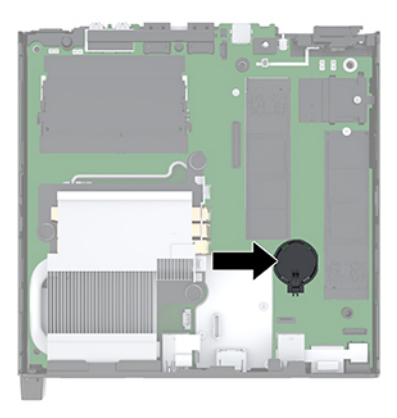

**POZNÁMKA:** Pri vyťahovaní a výmene batérie je potrebné použiť malý nástroj, napríklad pinzetu alebo špicaté kliešte.

<span id="page-36-0"></span>**8.** Zatlačením kovovej poistky, ktorá prečnieva nad okraj batérie, uvoľnite batériu z držiaka (1). Keď sa batéria vysunie, vytiahnite ju (2).

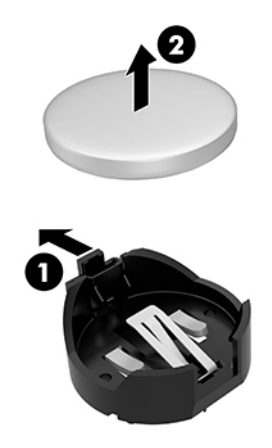

**9.** Ak chcete vložiť novú batériu, zasuňte jeden okraj náhradnej batérie do držiaka kladne nabitou stranou nahor (1). Druhý okraj zasúvajte nadol, kým ho poistka nezaistí (2).

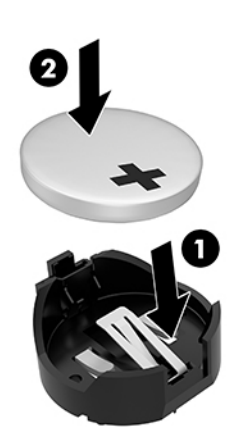

- **10.** Ak sa váš počítač podobá tomu na obrázku dole, nasaďte znova jednotku ventilátora.
	- **a.** Priložte jednotku ventilátora na miesto (1).
	- **b.** Zatiahnutím troch skrutiek so závitom uchyťte jednotku ventilátor do skrinky (2).

**c.** Zapojte zástrčku jednotky ventilátora do systémovej dosky (3).

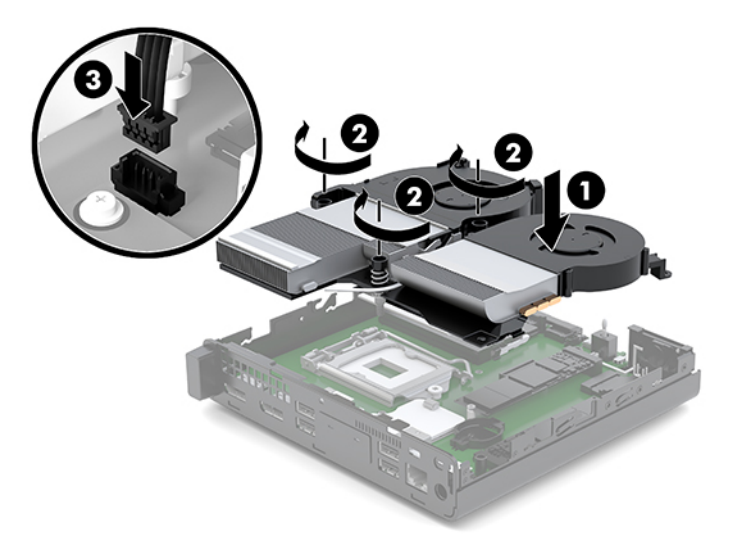

**11.** Nasaďte prístupový panel.

Pokyny nájdete v časti **Inštalácia prístupového panela na strane 12**.

- **12.** Ak bol počítač na stojane, vráťte stojan na miesto.
- **13.** Opätovne pripojte externé zariadenia, zapojte napájací kábel a potom zapnite počítač.
- **14.** Zamknite prípadné zabezpečovacie zariadenia, ktoré boli uvoľnené pri vybraní prístupového panela počítača.
- **15.** Pomocou programu Computer Setup znova nastavte dátum a čas, heslá a všetky špeciálne systémové nastavenia.

# <span id="page-38-0"></span>**Synchronizácia voliteľnej bezdrôtovej klávesnice a myši**

Klávesnica a myš sú pri dodaní z výroby synchronizované. Ak to nefunguje, vytiahnite a vymeňte batérie. Ak sa klávesnica a myš stále nezosynchronizujú, postupujte podľa tohto návodu a ručne znova zosynchronizujte.

**1.** Pripojte USB zariadenie pre myš a klávesnicu k portu USB 2.0 Zaistite, aby bolo USB zariadenie pre myš a klávesnicu aspoň 3 cm od najbližšieho USB zariadenia.

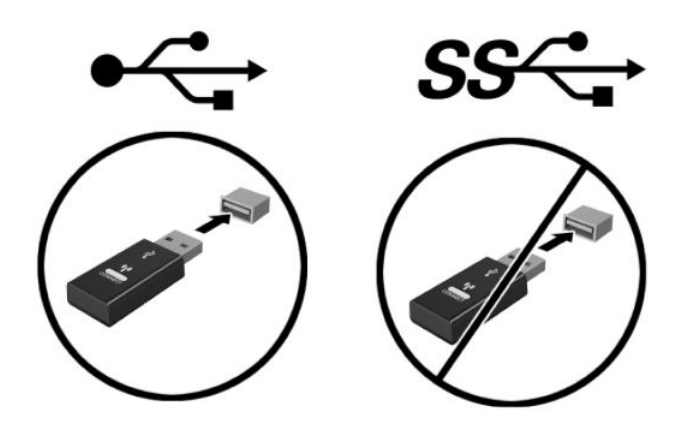

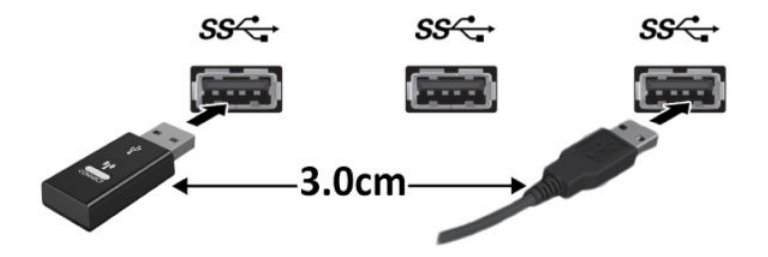

**2.** Stlačte tlačidlo pripojenia na USB zariadení pre myš a klávesnicu a podržte po dobu 5 sekúnd.

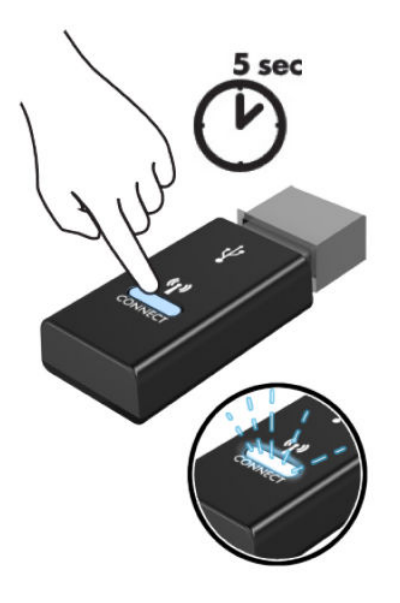

**3.** Umiestnite klávesnicu 30 cm od USB zariadenia pre myš a klávesnicu a stlačte tlačidlo pripojenia na spodnej strane klávesnice.

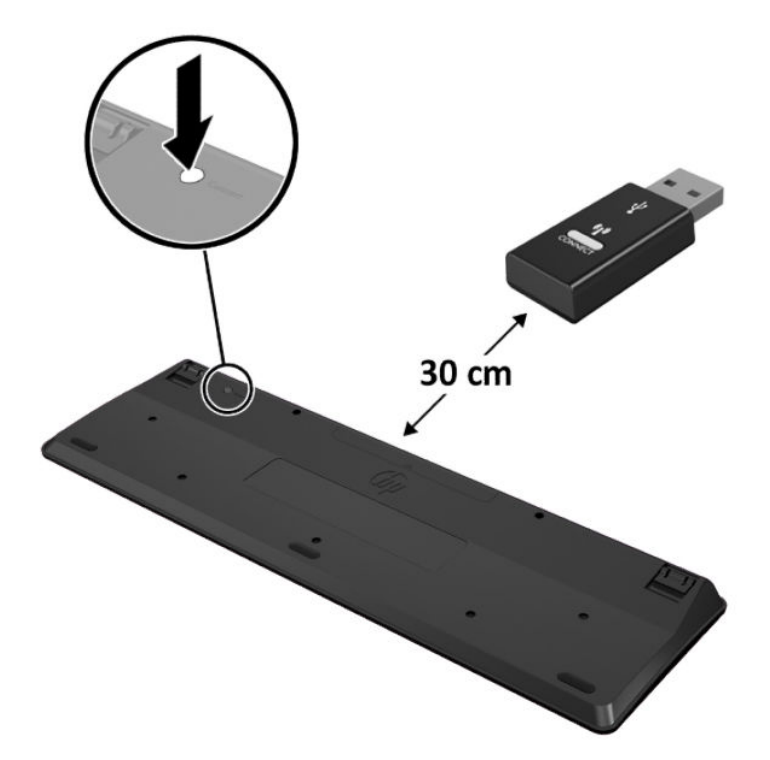

**4.** Umiestnite myš 30 cm od USB zariadenia pre myš a klávesnicu a stlačte tlačidlo pripojenia na spodnej strane myši.

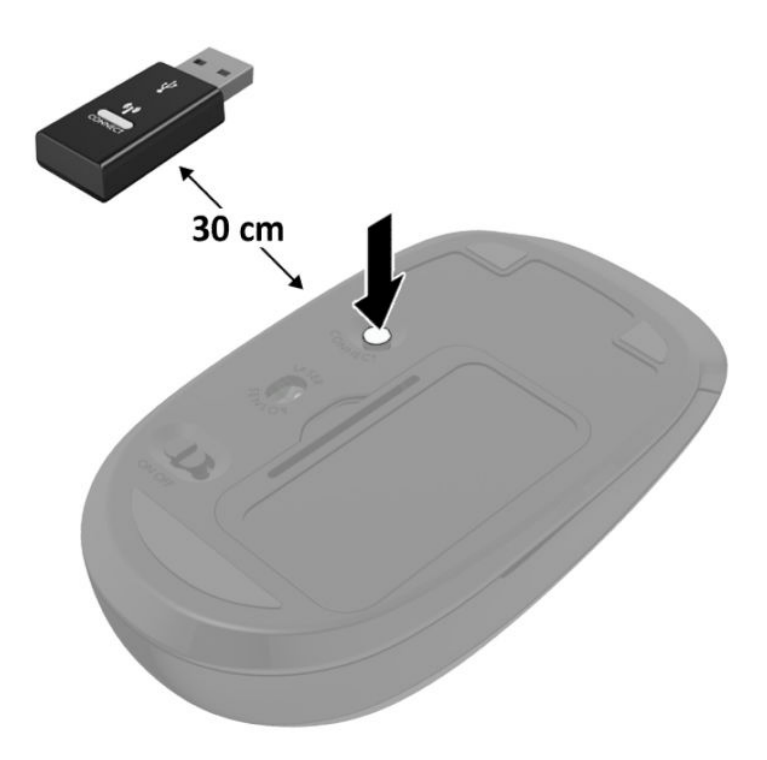

<sup>22</sup> POZNÁMKA: Ak klávesnica a myš stále nefungujú, potom vytiahnite a vymeňte batérie. Ak sa klávesnica a myš stále nezosynchronizujú, potom klávesnicu a myš znova zosynchronizujte.

# <span id="page-41-0"></span>**A Elektrostatický výboj**

Výboj statickej elektriny z prsta alebo iného vodiča môže poškodiť systémové dosky alebo iné zariadenia citlivé na elektrostatický výboj. Poškodenie tohto typu môže skrátiť životnosť zariadenia.

# **Predchádzanie poškodeniu elektrostatickým výbojom**

Ak chcete predísť poškodeniu elektrostatickým výbojom, dbajte na dodržiavanie nasledovných bezpečnostných opatrení:

- Nedotýkajte sa produktov rukami, prepravujte a skladujte ich v antistatických obaloch.
- Súčasti citlivé na elektrostatický výboj vyberajte z obalu až na pracovisku zabezpečenom proti elektrostatickému výboju.
- Súčasti vyberajte z obalu až po umiestnení na uzemnený povrch.
- Nedotýkajte sa kontaktov, vodičov ani obvodov.
- Súčasti alebo zostavy citlivej na elektrostatický výboj sa dotýkajte len vtedy, keď ste správne uzemnení.

## **Spôsoby uzemnenia**

Existuje niekoľko spôsobov uzemnenia. Pri inštalácii alebo manipulácii so súčasťami citlivými na elektrostatický výboj použite niektorý z nasledovných postupov:

- Používajte prúžok na zápästie pripojený k uzemnenej pracovnej stanici alebo k šasi počítača. Prúžky na zápästie sú ohybné pásy s elektrickým odporom uzemňujúceho vodiča najmenej 1 megaohm +/- 10%. Aby sa dosiahlo dokonalé uzemnenie, noste prúžok pevne pritiahnutý k pokožke.
- Ak pracujete postojačky, požívajte prúžky pripevnené k pätám, špičkám alebo obuvi. Ak stojíte na vodivom podklade alebo na podložke pohlcujúcej statický náboj, používajte uzemňujúce prúžky na oboch nohách.
- Používajte vodivé pracovné nástroje.
- Používajte prenosnú súpravu nástrojov s rozkladacou podložkou pohlcujúcou elektrostatický náboj.

Ak nevlastníte odporúčané vybavenie pre správne uzemnenie, obráťte sa na autorizovaného dílera, predajcu alebo poskytovateľa služieb spoločnosti HP.

**<sup>2</sup> POZNÁMKA:** Ďalšie informácie o statickej elektrine vám poskytne autorizovaný díler, predajca alebo poskytovateľ služieb spoločnosti HP.

# <span id="page-42-0"></span>**B Pokyny týkajúce sa prevádzky počítača, rutinná starostlivosť o počítač a jeho príprava na prepravu**

# **Pokyny týkajúce sa prevádzky počítača a rutinná starostlivosť**

Správne zostavenie a potrebnú starostlivosť o počítač a monitor zabezpečíte dodržaním nasledovných pokynov:

- Nevystavujte počítač nadmernej vlhkosti, priamemu slnečnému svitu a extrémnym teplotám.
- Počítač umiestnite na pevnú a rovnú plochu. Nechajte voľný priestor 10,2 cm (4 palce) na všetkých stranách počítača a nad monitorom, aby sa zabezpečilo požadované prúdenie vzduchu.
- Nebráňte prúdeniu vzduchu do počítača blokovaním žiadneho z vetracích otvorov alebo otvorov pre prívod vzduchu. Klávesnicu neumiestňujte so sklopenými nožičkami priamo pred počítač v pozícii pracovnej plochy, pretože aj to obmedzuje prúdenie vzduchu.
- Nikdy nepracujte na počítači, na ktorom nie je nasadený prístupový panel alebo niektorý z krytov slotov rozširujúcich kariet.
- Počítače neukladajte jeden na druhý, ani ich neumiestňujte v tesnej blízkosti vedľa seba, aby nedochádzalo k vzájomnej cirkulácii zohriateho alebo predhriateho vzduchu.
- Ak má byť počítač počas prevádzky vložený v integrovanom ráme, na ráme sa musia nachádzať otvory pre prívod aj vývod vzduchu, a aj v tomto prípade je nutné dodržať pokyny uvedené vyššie.
- V blízkosti počítača a klávesnice nepoužívajte kvapaliny.
- Ventilačné otvory monitora neprekrývajte žiadnymi materiálmi.
- Nainštalujte alebo zapnite funkcie operačného systému alebo iného softvéru slúžiace na správu napájania, vrátane úsporných režimov.
- Počítač je potrebné vypnúť pri nasledovných činnostiach:
	- Utieranie exteriéru počítača jemnou navlhčenou utierkou. Používanie čistiacich prostriedkov môže spôsobiť odfarbenie alebo poškodenie povrchu.
	- Príležitostne čistite všetky vetracie otvory nachádzajúce sa na stranách počítača. Jemné vlákna, prach a iný cudzorodý materiál môže zablokovať vetracie otvory a obmedziť prúdenie vzduchu.

# <span id="page-43-0"></span>**Príprava na prepravu**

Pri príprave na prepravu počítača sa riaďte týmito pokynmi:

- **1.** Zálohujte súbory z disku SSD na externé ukladacie zariadenie. Dávajte pozor, aby záložné médiá pri skladovaní alebo preprave neboli vystavené pôsobeniu elektrických alebo magnetických impulzov.
- **2.** Vyberte a odložte všetky vymeniteľné médiá.
- **3.** Vypnite počítač a externé zariadenia.
- **4.** Odpojte napájací kábel od elektrickej zásuvky a potom aj od počítača.
- **5.** Odpojte systémové súčasti a externé zariadenia od zdrojov napájania a potom aj od počítača.
- **2 POZNÁMKA:** Pred prepravou počítača skontrolujte, či sú všetky dosky v zásuvkách pre dosky správne umiestnené a zaistené.
- **6.** Zabaľte systémové súčasti a externé zariadenia do pôvodných obalov alebo do podobných obalov a zaistite ich potrebným baliacim materiálom.

# <span id="page-44-0"></span>**C Prístupnosť**

# **Prístupnosť**

Spoločnosť HP pracuje na zapájaní rozmanitosti, začleňovania a pracovno-životnej rovnováhy do podstaty našej spoločnosti, čo sa odráža vo všetkých našich činnostiach. Uvádzame tu niekoľko príkladov, ako používame odlišnosti na vytváranie začleňujúceho prostredia zameraného na prepájanie ľudí na celom svete pomocou technológií.

### **Získanie potrebných technologických nástrojov**

Technológia vám môže pomôcť odpútať váš osobný potenciál. Pomocné technológie odstraňujú prekážky a pomáhajú vám získať nezávislosť v domácnosti, v práci aj v komunite. Pomocné technológie pomáhajú zvýšiť, udržiavať a zlepšiť funkčnosť elektronických a informačných technológii. Ďalšie informácie nájdete v časti [Vyhľadanie najvhodnejšej pomocnej technológie na strane 40](#page-45-0).

### **Náš záväzok**

Spoločnosť HP sa zaviazala poskytovať produkty a služby prístupné pre ľudí so zdravotným postihnutím. Tento záväzok podporuje ciele rozmanitosti v našej spoločnosti a pomáha nám zabezpečiť dostupnosť technologických výhod pre všetkých.

Cieľom prístupnosti v našej spoločnosti je navrhovať, vyrábať a poskytovať na trh výrobky a služby, ktoré môže efektívne používať ktokoľvek vrátane ľudí so zdravotným postihnutím, a to buď samostatne, alebo pomocou vhodných pomocných zariadení.

Táto Politika prístupnosti obsahuje sedem kľúčových zámerov smerovania krokov našej spoločnosti, aby sme dosiahli tento cieľ. Od všetkých manažérov a zamestnancov spoločnosti HP sa očakáva podpora týchto zámerov a ich implementácia v súlade so svojimi úlohami a povinnosťami:

- Pozdvihovanie úrovne povedomia o problémoch prístupnosti v našej spoločnosti a školenie zamestnancov týkajúce sa navrhovania, výroby, uvádzania na trh a poskytovania prístupných produktov a služieb.
- Vyvinutie pravidiel prístupnosti produktov a služieb a zaviazanie pracovných skupín vyvíjajúcich produkty k implementácii týchto pravidiel podľa konkurenčných, technických a ekonomických možností.
- Zapojenie ľudí so zdravotným postihnutím do vývoja pravidiel prístupnosti a do navrhovania a testovania produktov a služieb.
- Dokumentovanie funkcií zjednodušenia ovládania a sprístupňovanie informácií o našich produktoch a službách v prístupnom tvare.
- Vytvorenie vzťahov s najväčšími poskytovateľmi pomocných technológií a riešení.
- <span id="page-45-0"></span>Podpora interného a externého výskumu a vývoja na zlepšenie pomocných technológií v našich produktoch a službách.
- Podpora a prispievanie k priemyselným štandardom a pravidlám prístupnosti.

### **International Association of Accessibility Professionals (IAAP)**

Asociácia IAAP je nezisková organizácia zameraná na rozvíjanie profesií pracujúcich s prístupnosťou pomocou budovania kontaktov, vzdelávania a certifikácie. Jej cieľom je pomáhať profesionálom pracujúcim s prístupnosťou rozvíjať a napredovať vo svojej kariére a umožniť organizáciám lepšie integrovať prístupnosť a zjednodušenie ovládania do svojich produktov a infraštruktúry.

Spoločnosť HP je zakladajúcim členom a pripojili sme sa k ostatným organizáciám s cieľom posúvať oblasti prístupnosti vpred. Tento záväzok podporuje ciele prístupnosti v našej spoločnosti spočívajúce v navrhovaní, vyrábaní a uvádzaní na trh produktov a služieb, ktoré môžu efektívne používať osoby so zdravotným postihnutím.

Asociácia IAAP posilní našu profesiu vďaka globálnemu prepájaniu jednotlivcov, študentov a organizácií, aby sa mohli od seba navzájom učiť. Ak sa chcete dozvedieť viac, navštívte stránku <http://www.accessibilityassociation.org> a zapojte sa do online komunity, prihláste sa k odberu noviniek a prečítajte si informácie o možnostiach členstva.

### **Vyhľadanie najvhodnejšej pomocnej technológie**

Všetci vrátane ľudí so zdravotným postihnutím alebo vekovým obmedzením by mali byť schopní komunikovať, vyjadrovať svoje ja a prepájať sa so svetom pomocou technológie. Spoločnosť HP sa zaviazala zvyšovať povedomie o prístupnosti v rámci našej spoločnosti aj medzi našimi zákazníkmi a partnermi. Či už ide o zväčšenie písma, ktoré uľahčuje očiam, rozpoznávanie hlasu, ktoré uľahčí vaším rukám, alebo akúkoľvek inú pomocnú technológiu pomáhajúcu vo vašej konkrétnej situácii, široká ponuka rozličných pomocných technológií uľahčuje používanie produktov spoločnosti HP. Ako si vybrať?

### **Vyhodnotenie potrieb**

Technológia vám môže pomôcť odpútať váš potenciál. Pomocné technológie odstraňujú prekážky a pomáhajú vám získať nezávislosť v domácnosti, v práci aj v komunite. Pomocné technológie (assistive technology – AT) pomáhajú zvýšiť, udržiavať a zlepšiť funkčnosť elektronických a informačných technológii.

Môžete si vybrať z mnohých produktov pomocných technológií. Vaše vyhodnotenie pomocných technológií by malo zahŕňať vyhodnotenie viacerých produktov, zodpovedanie svojich otázok a výber najlepšieho riešenia vašej situácie. Zistíte, že odborníci kvalifikovaní na vyhodnotenie pomocných technológií pôsobia v rôznych oblastiach vrátane certifikovaných odborníkov vo fyzioterapii, ergoterapii, logopédii a ďalších odborných oblastiach. Ostatní môžu tiež poskytnúť potrebné informácie aj bez certifikácie alebo licencie. Danej osoby sa pýtajte na skúsenosti, odbornosť a poplatky, aby ste zistili, či vám pomôže s vašimi potrebami.

### **Zjednodušenie ovládania produktov HP**

Nasledujúce odkazy poskytujú informácie o funkciách zjednodušenia ovládania a pomocných technológiách (ak sú dostupné), ktoré sú súčasťou rôznych produktov spoločnosti HP. Tieto zdroje vám pomôžu vybrať si konkrétne funkcie pomocných technológií a produkty najvhodnejšie vo vašej situácii.

- [HP Elite x3 Možnosti zjednodušenia ovládania \(Windows 10 Mobile\)](http://support.hp.com/us-en/document/c05227029)
- [Počítače HP Možnosti zjednodušenia ovládania Windows 7](http://support.hp.com/us-en/document/c03543992)
- [Počítače HP Možnosti zjednodušenia ovládania Windows 8](http://support.hp.com/us-en/document/c03672465)
- [Počítače HP Možnosti zjednodušenia ovládania Windows 10](http://support.hp.com/us-en/document/c04763942)
- [Tablety HP Slate 7 Zapnutie funkcií zjednodušenia ovládania na vašom tablete HP \(Android 4.1/Jelly](http://support.hp.com/us-en/document/c03678316)  [Bean\)](http://support.hp.com/us-en/document/c03678316)
- [Počítače HP SlateBook Zapnutie funkcií zjednodušenia ovládania \(Android 4.3, 4.2/Jelly Bean\)](http://support.hp.com/us-en/document/c03790408)
- [Počítače HP Chromebook Zapnutie funkcií zjednodušenia ovládania na vašom počítači Chromebook](http://support.hp.com/us-en/document/c03664517) [alebo Chromebox \(Chrome OS\)](http://support.hp.com/us-en/document/c03664517)
- [Nákup produktov HP periférne zariadenia k produktom spoločnosti HP](http://store.hp.com/us/en/ContentView?eSpotName=Accessories&storeId=10151&langId=-1&catalogId=10051)

Ak potrebujete ďalšiu podporu týkajúcu sa funkcií zjednodušenia ovládania na vašom produkte HP, pozrite si [Kontaktovanie podpory na strane 46.](#page-51-0)

Ďalšie odkazy na externých partnerov a poskytovateľov, ktorí vám môžu poskytnúť ďalšiu pomoc:

- [Informácie o zjednodušení ovládania produktov Microsoft \(Windows 7, Windows 8, Windows 10,](http://www.microsoft.com/enable)  Microsoft Office)
- [Informácie o zjednodušení ovládania produktov Google \(Android, Chrome, Google Apps\)](http://www.google.com/accessibility/products)
- [Pomocné technológie podľa typu postihnutia](http://www8.hp.com/us/en/hp-information/accessibility-aging/at-product-impairment.html)
- [Pomocné technológie podľa typu produktu](http://www8.hp.com/us/en/hp-information/accessibility-aging/at-product-type.html)
- [Dodávatelia pomocných technológii s opisom produktov](http://www8.hp.com/us/en/hp-information/accessibility-aging/at-product-descriptions.html)
- [Assistive Technology Industry Association \(ATIA\)](http://www.atia.org/)

# <span id="page-47-0"></span>**Štandardy a legislatíva**

## **Štandardy**

Výbor USA pre bezbariérovosť vytvoril Časť 508 štandardov Federal Acquisition Regulation (FAR), aby riešil prístup osôb s fyzickým, senzorickým alebo kognitívnym postihnutím k informačným a komunikačným technológiám (IKT). Tieto štandardy obsahujú technické kritériá určené pre rôzne typy technológií, ako aj požiadavky na výkon so zameraním na funkčné vlastnosti pokrytých produktov. Špecifické kritériá pokrývajú softvérové aplikácie a operačné systémy, webové informácie a aplikácie, počítače, telekomunikačné produkty, video a multimédiá a samostatné uzatvorené produkty.

### **Mandát 376 – EN 301 549**

Štandard EN 301 549 bol vytvorený Európskou úniou v rámci Mandátu 376 ako základ online nástrojov na verejné obstarávanie produktov informačných a komunikačných technológií (IKT). Tento štandard definuje funkčné požiadavky na prístupnosť týkajúce sa IKT produktov a služieb spolu s predpísanými postupmi testovania a metodikami hodnotenia jednotlivých požiadaviek na prístupnosť.

### **Web Content Accessibility Guidelines (WCAG)**

Pravidlá Web Content Accessibility Guidelines (WCAG) od iniciatívy Web Accessibility Initiative (WAI) konzorcia W3C pomáha dizajnérom a vývojárom webových stránok lepšie napĺňať potreby osôb so zdravotným postihnutím alebo vekovými obmedzeniami. Pravidlá WCAG posúvajú prístupnosť na celý rozsah webového obsahu (text, obrázky, zvuk, video) a webových aplikácií. Pravidlá WCAG možno presne otestovať, sú ľahko pochopiteľné a použiteľné a umožňujú webovým vývojárom flexibilné inovácie. Pravidlá WCAG 2.0 boli tiež schválené ako štandard [ISO/IEC 40500:2012.](http://www.iso.org/iso/iso_catalogue/catalogue_tc/catalogue_detail.htm?csnumber=58625/)

Pravidlá WCAG sa špecificky zaoberajú prekážkami v používaní webu týkajúcimi sa osôb so zrakovými, sluchovými, fyzickými, kognitívnymi alebo neurologickými postihnutiami a starších používateľov webu s potrebami zjednodušenia ovládania. Pravidlá WCAG 2.0 definujú vlastnosti prístupného obsahu:

- **Vnímateľný** (napríklad prostredníctvom alternatívneho textu k obrázkom, titulkom k zvuku, úpravy zobrazenia a farebného kontrastu)
- **Ovládateľný** (napríklad prostredníctvom ovládania klávesnicou, farebného kontrastu, časovania vstupu, umožnenia navigácie a obmedzenia nebezpečenstva vyvolania záchvatu)
- **Pochopiteľný** (napríklad prostredníctvom čitateľnosti, predvídateľnosti a pomoci so vstupom)
- **Robustný** (napríklad prostredníctvom kompatibility s pomocnými technológiami)

### **Legislatíva a predpisy**

Dôležitosť oblasti prístupnosti informačných technológií a informácií v legislatíve narastá. Táto časť obsahuje odkazy na informácie o kľúčových zákonoch, predpisoch a štandardoch.

- [Spojené štáty americké](http://www8.hp.com/us/en/hp-information/accessibility-aging/legislation-regulation.html#united-states)
- **[Kanada](http://www8.hp.com/us/en/hp-information/accessibility-aging/legislation-regulation.html#canada)**
- **[Európa](http://www8.hp.com/us/en/hp-information/accessibility-aging/legislation-regulation.html#europe)**
- **[Veľká Británia](http://www8.hp.com/us/en/hp-information/accessibility-aging/legislation-regulation.html#united-kingdom)**
- **[Austrália](http://www8.hp.com/us/en/hp-information/accessibility-aging/legislation-regulation.html#australia)**
- **[Svet](http://www8.hp.com/us/en/hp-information/accessibility-aging/legislation-regulation.html#worldwide)**

### <span id="page-48-0"></span>**Spojené štáty americké**

Časť 508 zákona Rehabilitation Act nariaďuje vládnym úradom, že musia identifikovať, ktoré štandardy sa vzťahujú na obstarávanie IKT, vykonávať prieskum trhu na účely zistenia dostupnosti prístupných produktov a služieb a dokumentovať výsledok svojho prieskumu trhu. Nasledujúce zdroje poskytujú pomoc s naplnením požiadaviek Časti 508:

- [www.section508.gov](https://www.section508.gov/)
- **[Buy Accessible](https://buyaccessible.gov)**

Výbor USA pre bezbariérovosť v súčasnosti aktualizuje Štandardy Časti 508. Tieto snahy pokrývajú nové technológie a ďalšie oblasti, v ktorých je potrebné štandardy upraviť. Ďalšie informácie nájdete na stránke [Section 508 Refresh.](http://www.access-board.gov/guidelines-and-standards/communications-and-it/about-the-ict-refresh)

Časť 255 zákona Telecommunications Act požaduje, aby boli telekomunikačné produkty a služby prístupné osobám so zdravotným postihnutím. Predpisy FCC pokrývajú všetko hardvérové a softvérové vybavenie telefónnej siete a telekomunikačné zariadenia používané v domácnosti a v kancelárii. Medzi tieto zariadenia patria telefóny, bezdrôtové telefóny, faxy, odkazovače a pagery. Predpisy FCC tiež pokrývajú základné a špeciálne telekomunikačné služby vrátane bežných telefónnych hovorov, čakajúceho hovoru, rýchlej voľby, presmerovania hovoru, počítačovej pomoci s adresárom, monitorovania hovoru, sledovania hovoru a opakovaného vytáčania, ako aj hlasovej schránky a interaktívnych hlasových odpovedacích systémov, ktoré volajúcim poskytujú ponuku volieb. Ďalšie informácie nájdete na stránke [Federal Communication Commission](http://www.fcc.gov/guides/telecommunications-access-people-disabilities)  [Section 255 information](http://www.fcc.gov/guides/telecommunications-access-people-disabilities).

### **21st Century Communications and Video Accessibility Act (CVAA)**

Zákon CVAA aktualizuje federálny komunikačný zákon s účelom zvýšiť prístup osôb so zdravotným postihnutím k modernej komunikácii, pričom aktualizuje zákony o prístupnosti zavedené v 80-tych a 90-tych rokoch o nové digitálne, širokopásmové a mobilné inovácie. Predpisy sú presadzované komisiou FCC a sú zdokumentované v zbierke 47 CFR v Časti 14 a Časti 79.

● [Príručka FCC k zákonu CVAA](https://www.fcc.gov/consumers/guides/21st-century-communications-and-video-accessibility-act-cvaa)

Ďalšia legislatíva a iniciatívy v USA

● [Americans with Disabilities Act \(ADA\), Telecommunications Act, Rehabilitation Act a ďalšie zákony](http://www.ada.gov/cguide.htm)

#### **Kanada**

Zákon Accessibility for Ontarians with Disabilities Act bol zavedený na účely vývoja a implementácie štandardov prístupnosti, aby boli tovary, služby a zariadenia prístupné obyvateľom provincie Ontario so zdravotným postihnutím a aby boli osoby s postihnutím začlenené do vývoja štandardov prístupnosti. Prvý štandard zákona AODA sa týka služieb zákazníkom. Zároveň sa však vyvíjajú aj štandardy dopravy, zamestnávania, informácií a komunikácie. Zákon AODA sa vzťahuje na vládu provincie Ontario, legislatívne zhromaždenie, každú stanovenú organizáciu verejného sektora a na každú ďalšiu osobu alebo organizáciu, ktorá poskytuje tovary, služby alebo zariadenia verejnosti, alebo na ďalšie tretie strany, ktoré majú aspoň jedného zamestnanca v provincii Ontario. Opatrenia týkajúce sa prístupnosti sa musia implementovať do 1. januára 2025. Ďalšie informácie nájdete na stránke [Accessibility for Ontarians with Disability Act \(AODA\).](http://www8.hp.com/ca/en/hp-information/accessibility-aging/canadaaoda.html)

### **Európa**

EÚ Mandát 376 ETSI, technická správa ETSI DTR 102 612: Bol zverejnený dokument "Ľudské faktory (HF); Európske požiadavky na verejné obstarávanie výrobkov a služieb z oblasti IKT spĺňajúcich požiadavky bezbariérovosti (Mandát Európskej komisie M 376, Fáza 1)".

<span id="page-49-0"></span>Pozadie: Tri európske organizácie pre normalizáciu vytvorili dva paralelné projektové tímy na vykonanie práce stanovenej v správe Európskej komisie "Mandát 376 organizáciám CEN, CENELEC a ETSI na Podporu požiadaviek bezbariérovosti na verejné obstarávanie výrobkov a služieb z oblasti IKT."

Pracovná skupina špecialistov na ľudské faktory ETSI TC 333 vyvinula správu ETSI DTR 102 612. Ďalšie informácie o práci skupiny STF333 (napríklad referenčný rámec, špecifikáciu podrobných pracovných úloh, časový plán práce, predchádzajúce návrhy, zoznam prijatých komentárov a možnosť kontaktu pracovnej skupiny) nájdete na stránke [Special Task Force 333.](https://portal.etsi.org/home.aspx)

Časti týkajúce sa vyhodnotenia vhodných schém testovania a zhody boli vykonané v paralelnom projekte opísanom v dokumente CEN BT/WG185/PT. Ďalšie informácie získate na webovej stránke projektového tímu CEN. Tieto dva projekty sú úzko koordinované.

- [Projektový tím CEN](http://www.econformance.eu)
- [Mandát Európskej komisie k e-prístupnosti \(PDF 46 kB\)](http://www8.hp.com/us/en/pdf/legislation_eu_mandate_tcm_245_1213903.pdf)

### **Spojené kráľovstvo**

V roku 1995 bol zavedený zákon Disability Discrimination Act (DDA), aby sa zabezpečila prístupnosť webových stránok pre nevidiacich používateľov a používateľov s postihnutím v Spojenom kráľovstve.

[Pravidlá W3C UK](http://www.w3.org/WAI/Policy/#UK/)

### **Austrália**

Austrálska vláda oznámila plán implementácie pravidiel [Web Content Accessibility Guidelines 2.0.](http://www.w3.org/TR/WCAG20/)

Všetky webové stránky austrálskej vlády budú od roku 2012 vyžadovať úroveň zhody A a od roku 2015 úroveň Dvojité A. Nový štandard nahrádza štandard WCAG 1.0, ktorý bol uvedený ako povinná požiadavka na vládne organizácie v roku 2000.

#### **Svet**

- [JTC1 Special Working Group on Accessibility \(SWG-A\)](http://www.jtc1access.org/)
- **[G3ict: The Global Initiative for Inclusive ICT](http://g3ict.com/)**
- [Talianska legislatíva týkajúca sa prístupnosti](http://www.pubbliaccesso.gov.it/english/index.htm)
- [W3C Web Accessibility Initiative \(WAI\)](http://www.w3.org/WAI/Policy/)

# <span id="page-50-0"></span>**Užitočné zdroje a odkazy týkajúce sa prístupnosti**

Nasledujúce organizácie môžu byť dobrým zdrojom informácií o zdravotných postihnutiach a vekových obmedzeniach.

**POZNÁMKA:** Nejde o úplný zoznam. Tieto organizácie sú uvedené len na informačné účely. Spoločnosť HP nepreberá žiadnu zodpovednosť za informácie alebo kontakty, ktoré sa vyskytujú na internete. Uvedenie na tejto stránke nepredstavuje odporúčanie od spoločnosti HP.

## **Organizácie**

- American Association of People with Disabilities (AAPD)
- The Association of Assistive Technology Act Programs (ATAP)
- Hearing Loss Association of America (HLAA)
- Information Technology Technical Assistance and Training Center (ITTATC)
- Lighthouse International
- **National Association of the Deaf**
- **National Federation of the Blind**
- Rehabilitation Engineering & Assistive Technology Society of North America (RESNA)
- Telecommunications for the Deaf and Hard of Hearing, Inc. (TDI)
- W3C Web Accessibility Initiative (WAI)

### **Vzdelávacie inštitúcie**

- California State University, Northridge, Center on Disabilities (CSUN)
- University of Wisconsin Madison, Trace Center
- University of Minnesota computer accommodations program

### **Ďalšie informačné zdroje týkajúce sa zdravotných postihnutí**

- ADA (Americans with Disabilities Act) Technical Assistance Program
- **Business & Disability network**
- **EnableMart**
- Európske fórum zdravotne postihnutých
- **Job Accommodation Network**
- Microsoft Enable
- U.S. Department of Justice A Guide to disability rights Laws

## <span id="page-51-0"></span>**Odkazy spoločnosti HP**

[Náš kontaktný formulár](https://h41268.www4.hp.com/live/index.aspx?qid=11387)

[HP príručka pohodlia a bezpečnosti](http://www8.hp.com/us/en/hp-information/ergo/index.html)

[HP predaje verejnému sektoru](https://government.hp.com/)

# **Kontaktovanie podpory**

**<sup>27</sup> POZNÁMKA:** Technická podpora je k dispozícii len v angličtine.

- Nepočujúci zákazníci a zákazníci s postihnutím sluchu, ktorí majú otázky o technickej podpore alebo prístupnosti produktov spoločnosti HP:
	- Zavolajte na telefónne číslo +1 (877) 656-7058 pomocou rozhrania TRS/VRS/WebCapTel od pondelka do piatka, 6:00 až 21:00 (časové pásmo GMT–6).
- Zákazníci s inými postihnutiami alebo vekovými obmedzeniami, ktorí majú otázky o technickej podpore alebo prístupnosti produktov spoločnosti HP, môžu použiť niektorú z týchto možností:
	- Zavolajte na telefónne číslo +1 (888) 259-5707 od pondelka do piatka, 6:00 až 21:00 (časové pásmo GMT–6).
	- Vyplňte [Kontaktný formulár pre ľudí so zdravotným postihnutím alebo vekovým obmedzením.](https://h41268.www4.hp.com/live/index.aspx?qid=11387)

# <span id="page-52-0"></span>**Register**

### **A**

AT (pomocné technológie) účel [39](#page-44-0) vyhľadanie [40](#page-45-0)

### **B**

batéria opätovné vloženie [29](#page-34-0) vytiahnutie [29](#page-34-0) bezpečnostné lanko inštalácia [8](#page-13-0)

### **Č**

Časť 508 štandardov prístupnosti [42](#page-47-0)

### **D**

disk solid state opätovné vloženie [20](#page-25-0) vytiahnutie [20](#page-25-0) DisplayPort [4](#page-9-0)

### **E**

elektrostatický výboj, predchádzanie poškodeniu [36](#page-41-0) externá anténa inštalácia [26](#page-31-0)

#### **I**

indikátory stavu sieťový konektor RJ-45 [4](#page-9-0) inštalácia prístupový panel [12](#page-17-0) International Association of Accessibility Professionals [40](#page-45-0)

#### **J**

jednotka ventilátora opätovné vloženie [22,](#page-27-0) [25](#page-30-0), [28](#page-33-0), [31](#page-36-0) vytiahnutie [20,](#page-25-0) [23,](#page-28-0) [26](#page-31-0), [29](#page-34-0)

### **K**

klávesnica bezdrôtové synchronizovanie [33](#page-38-0) kombinovaný konektor zvukového výstupu (slúchadlá)/zvukového vstupu (mikrofón) [3](#page-8-0) Kombinovaný konektor zvukového výstupu (slúchadlá)/zvukového vstupu (mikrofón) [2](#page-7-0) konektor pre anténu, externý [4](#page-9-0) konektor pre slúchadlá [2](#page-7-0), [3](#page-8-0) konektory externá anténa [4](#page-9-0) kombinácia zvukového výstupu (slúchadlá)/vstupu (mikrofón) [2](#page-7-0), [3](#page-8-0) napájanie [4](#page-9-0) sieťový konektor RJ-45 [4](#page-9-0) slúchadlá [2,](#page-7-0) [3](#page-8-0) konverzia veže [6](#page-11-0) kryt antény [4](#page-9-0)

### **L**

LED indikátor, hlavný uklad. priestor [2,](#page-7-0) [3](#page-8-0) LED indikátor hlavného uklad. priestoru [2](#page-7-0), [3](#page-8-0)

### **M**

modul WLAN opätovné vloženie [23](#page-28-0) vytiahnutie [23](#page-28-0) myš bezdrôtové synchronizovanie [33](#page-38-0)

### **N**

napájací konektor [4](#page-9-0)

### **O**

odporúčania týkajúce sa inštalácie [9](#page-14-0) odporúčania týkajúce sa ventilácie [37](#page-42-0) odstránenie batéria [29](#page-34-0) disk solid state [20](#page-25-0) modul WLAN [23](#page-28-0) pamäťové moduly [15](#page-20-0) pevný disk [18,](#page-23-0) [19](#page-24-0) oko pre zámok [4](#page-9-0) otvor pre bezpečnostné lanko [4](#page-9-0)

#### **P**

pamäť, systémová vloženie [13](#page-18-0) pamäťové moduly maximum [13](#page-18-0) obsadenie zásuvky [14](#page-19-0) opätovné vloženie [15](#page-20-0) špecifikácie [13](#page-18-0) vytiahnutie [15](#page-20-0) zásuvky [13](#page-18-0) pevný disk inštalácia [18](#page-23-0), [19](#page-24-0) vytiahnutie [18,](#page-23-0) [19](#page-24-0) pokyny týkajúce sa prevádzky počítača [37](#page-42-0) pomocné technológie (AT) účel [39](#page-44-0) vyhľadanie [40](#page-45-0) Port Dual-Mode DisplayPort [4](#page-9-0) Port USB SuperSpeed [2](#page-7-0), [4](#page-9-0) Port USB SuperSpeed s funkciou HP Sleep and Charge\* [2](#page-7-0) Port USB Type-A SuperSpeed [3](#page-8-0)

Port USB Type-A SuperSpeed s funkciou režimu spánku a nabíjania od HP\* [3](#page-8-0) Port USB Type-C SuperSpeed s funkciou HP Sleep and Charge [2](#page-7-0) porty DisplayPort [4](#page-9-0) HDMI [4](#page-9-0) Port Dual-Mode DisplayPort [4](#page-9-0) Port USB SuperSpeed s funkciou HP Sleep and Charge\* [2](#page-7-0) Port USB Type-A SuperSpeed s funkciou režimu spánku a nabíjania od HP\* [3](#page-8-0) sériové [4](#page-9-0) Thunderbolt [4](#page-9-0) USB [2](#page-7-0), [4](#page-9-0) USB Type-A SuperSpeed [3](#page-8-0) USB Type-C so striedavým režimom [4](#page-9-0) USB Type-C SuperSpeed s funkciou HP Sleep and Charge [2](#page-7-0) VGA [4](#page-9-0) Porty USB [4](#page-9-0) Pravidlá pomoci HP [39](#page-44-0) pripojenia napájacieho kábla [8](#page-13-0) príprava na prepravu [38](#page-43-0) prístupnosť [39](#page-44-0) prístupnosť si vyžaduje vyhodnotenie [40](#page-45-0) prístupový panel inštalácia [12](#page-17-0) vytiahnutie [10](#page-15-0)

### **S**

Sieťový konektor RJ-45 [4](#page-9-0) skrutku s vrúbkovanou hlavou [4](#page-9-0) súčasti predného panela [2](#page-7-0) súčasti zadného panela [4](#page-9-0) synchronizácia bezdrôtovej klávesnice a myši [33](#page-38-0)

### **Š**

špecifikácie, pamäťové moduly [13](#page-18-0) štandardy a legislatíva, prístupnosť [42](#page-47-0) Štandardy prístupnosti Časti 508 [43](#page-48-0)

#### **T**

tlačidlá napájanie [2,](#page-7-0) [3](#page-8-0) tlačidlo napájania, dvojpolohové [2](#page-7-0), [3](#page-8-0)

### **U**

umiestnenie produktového čísla ID [5](#page-10-0) umiestnenie sériového čísla [5](#page-10-0) upevnenie počítača [7](#page-12-0)

### **V**

VESA upevňovacie otvory [7](#page-12-0) vloženie batéria [29](#page-34-0) bezpečnostné lanko [8](#page-13-0) disk solid state [20](#page-25-0) externé [26](#page-31-0) modul WLAN [23](#page-28-0) pamäťové moduly [15](#page-20-0) pevný disk [18,](#page-23-0) [19](#page-24-0) systémová pamäť [13](#page-18-0) výmena batérie [29](#page-34-0) vytiahnutie batéria [29](#page-34-0) prístupový panel [10](#page-15-0)

### **Z**

zákaznícka podpora, prístupnosť [46](#page-51-0) zásuvky bezpečnostné lanko [4](#page-9-0) zdroje, prístupnosť [45](#page-50-0)